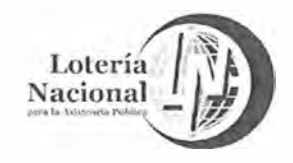

MANUAL DE PROCEDIMIENTOS DE LA GERENCIA DE **VENTAS ÁREA METROPOLITANA** 

**REV. 05** 20/Junio/2018 LN-6212-MP-IN-21 Página 10 de 10

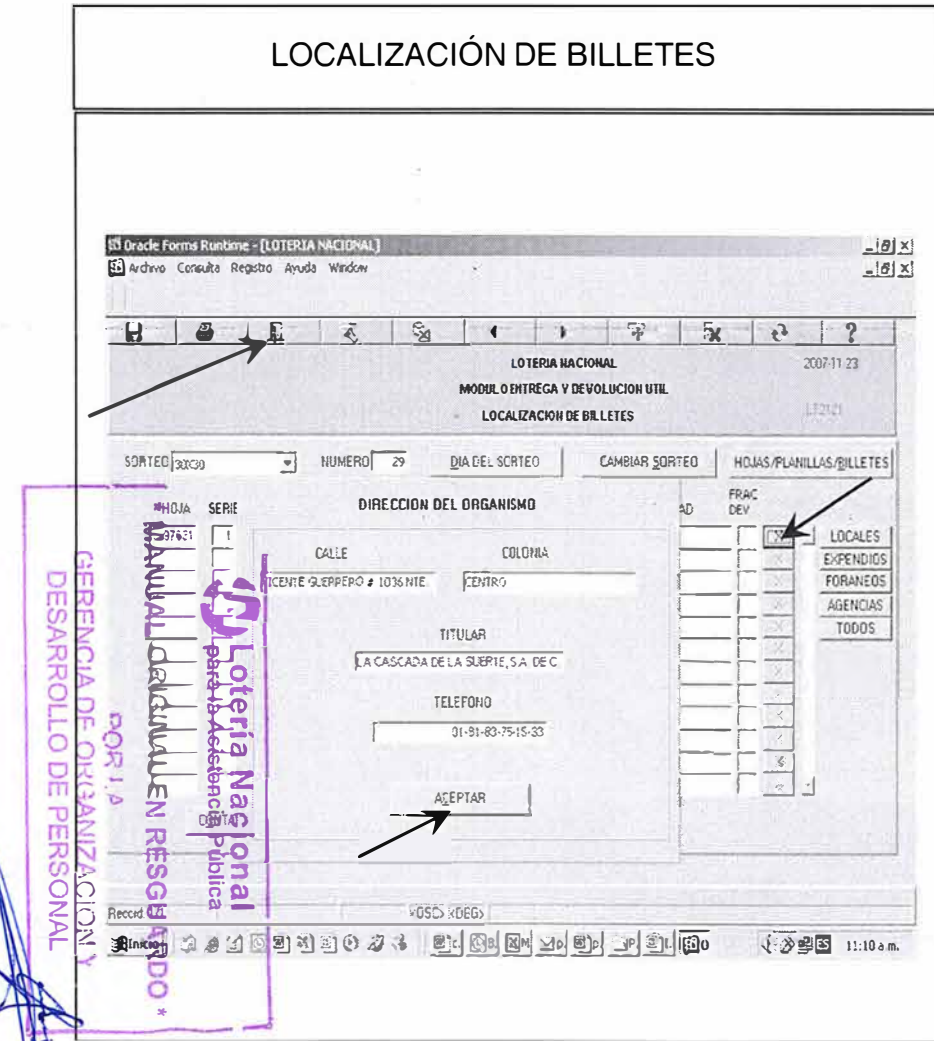

**INDICACIONES DE USO** 

#### Paso 10:

El sistema presenta la pantalla LT2121 indicando la hoja en donde se encuentra el billete y el Organismo de Venta que lo tiene en su dotación.

Ya localizado el número del billete, se da click en la X que se encuentra en el mismo renglón a la derecha, con lo que se presenta una sobrepantalla con la información completa del número que se localizó, esto es:

-La dirección del Organismo de Venta (calle y colonia) -El nombre del Titular del Organismo -El teléfono

Para salir se oprime aceptar.

Para salir del módulo de localización, se oprime el icono con la puerta de salida.

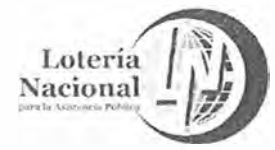

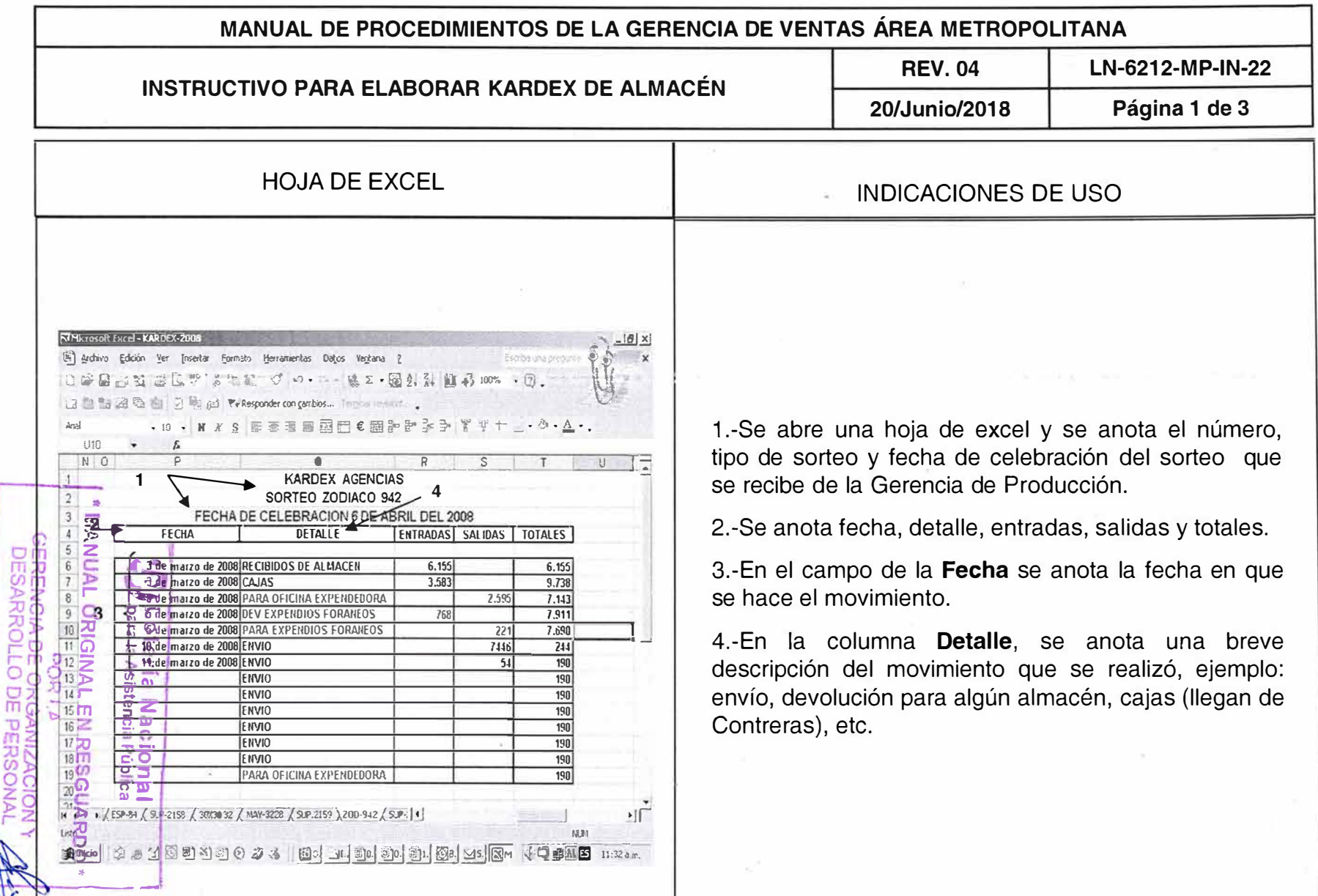

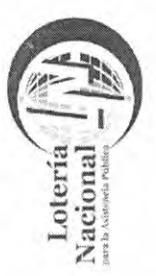

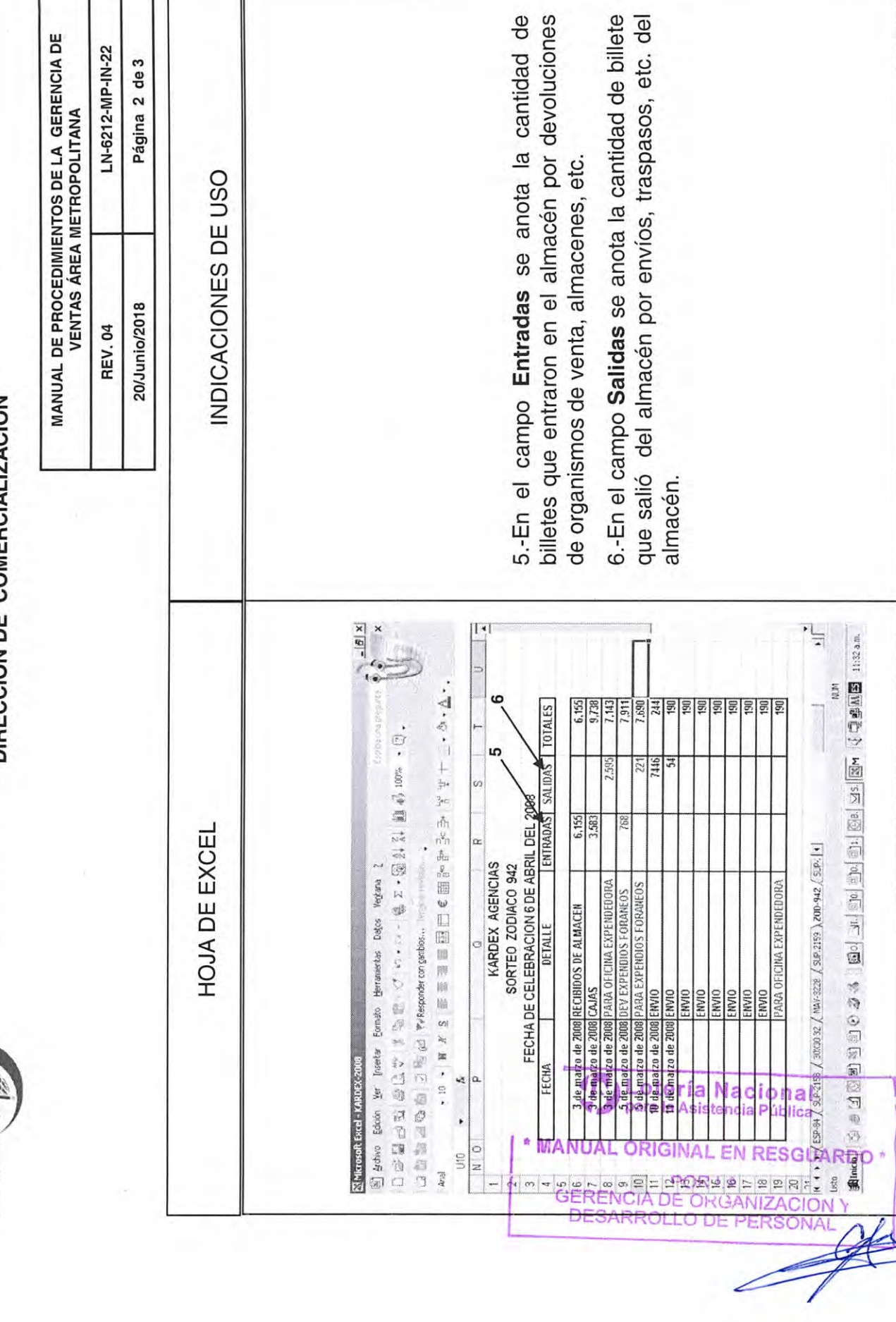

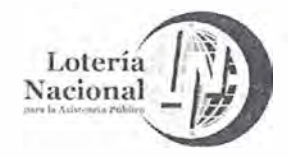

MANUAL DE PROCEDIMIENTOS DE LA GERENCIA DE **VENTAS ÁREA METROPOLITANA** 

**REV.04** 

20/Junio/2018

LN-6212-MP-IN-22 Página 3 de 3

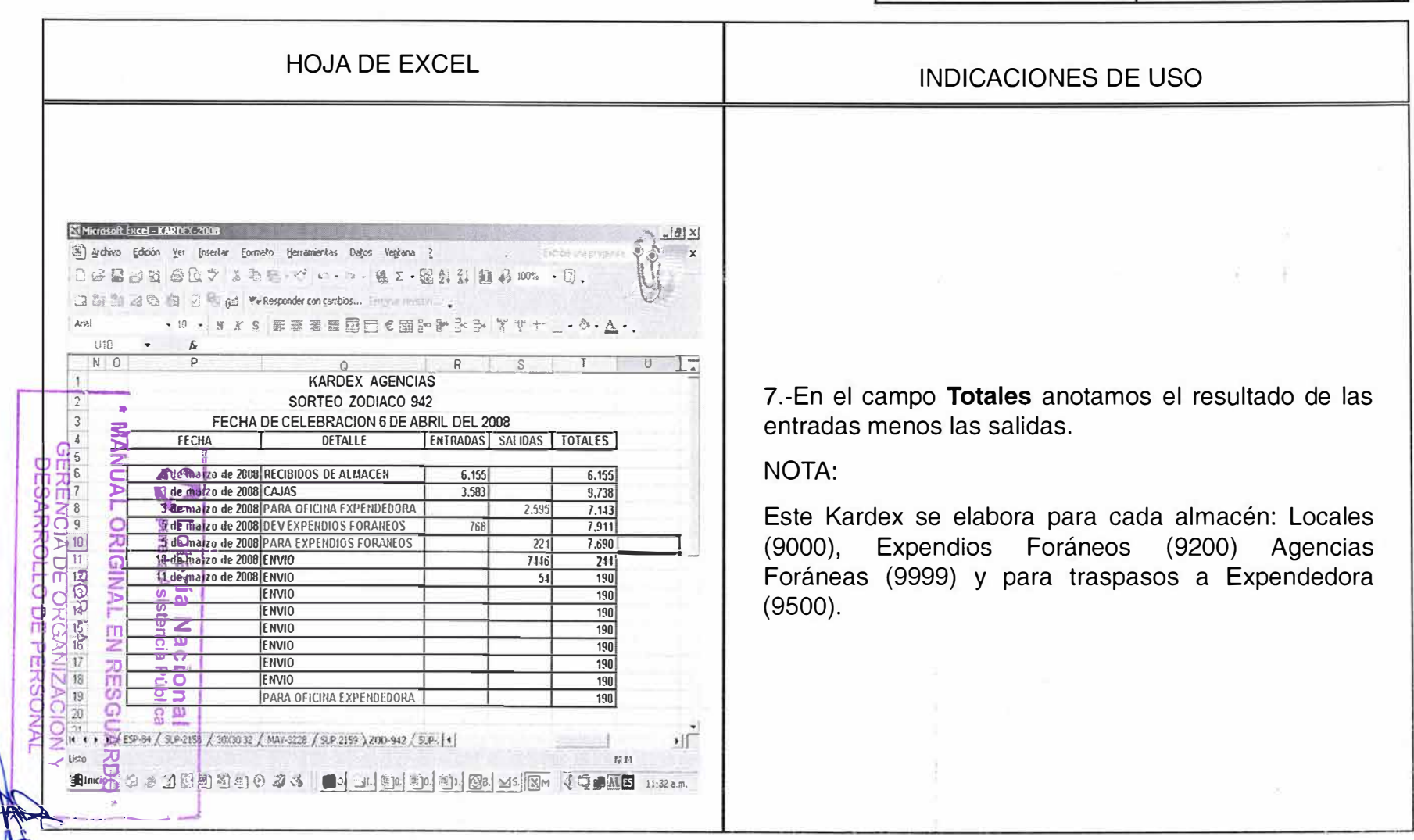

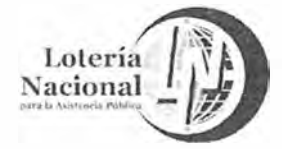

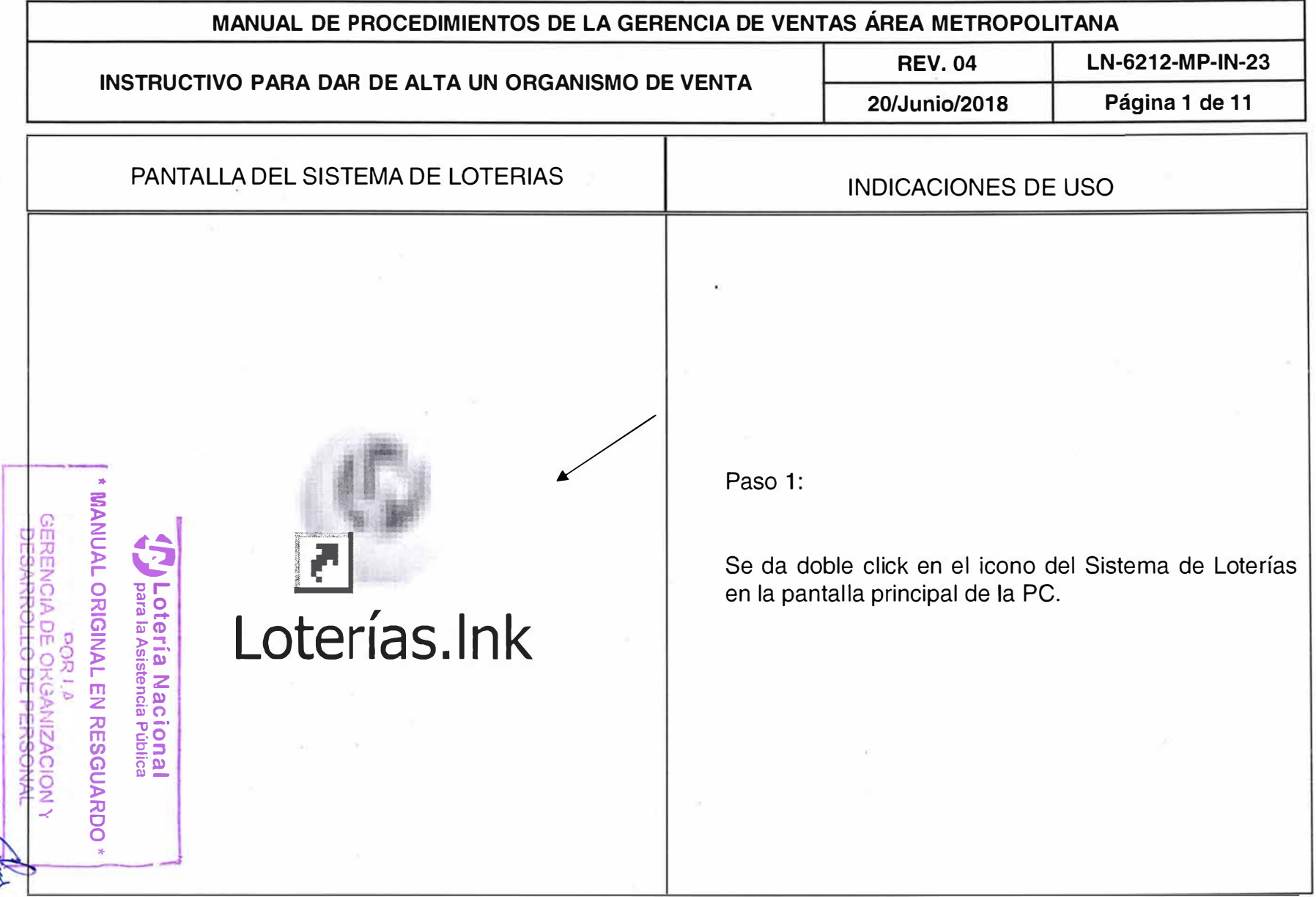

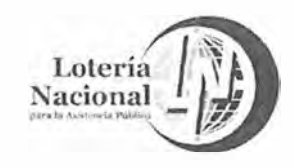

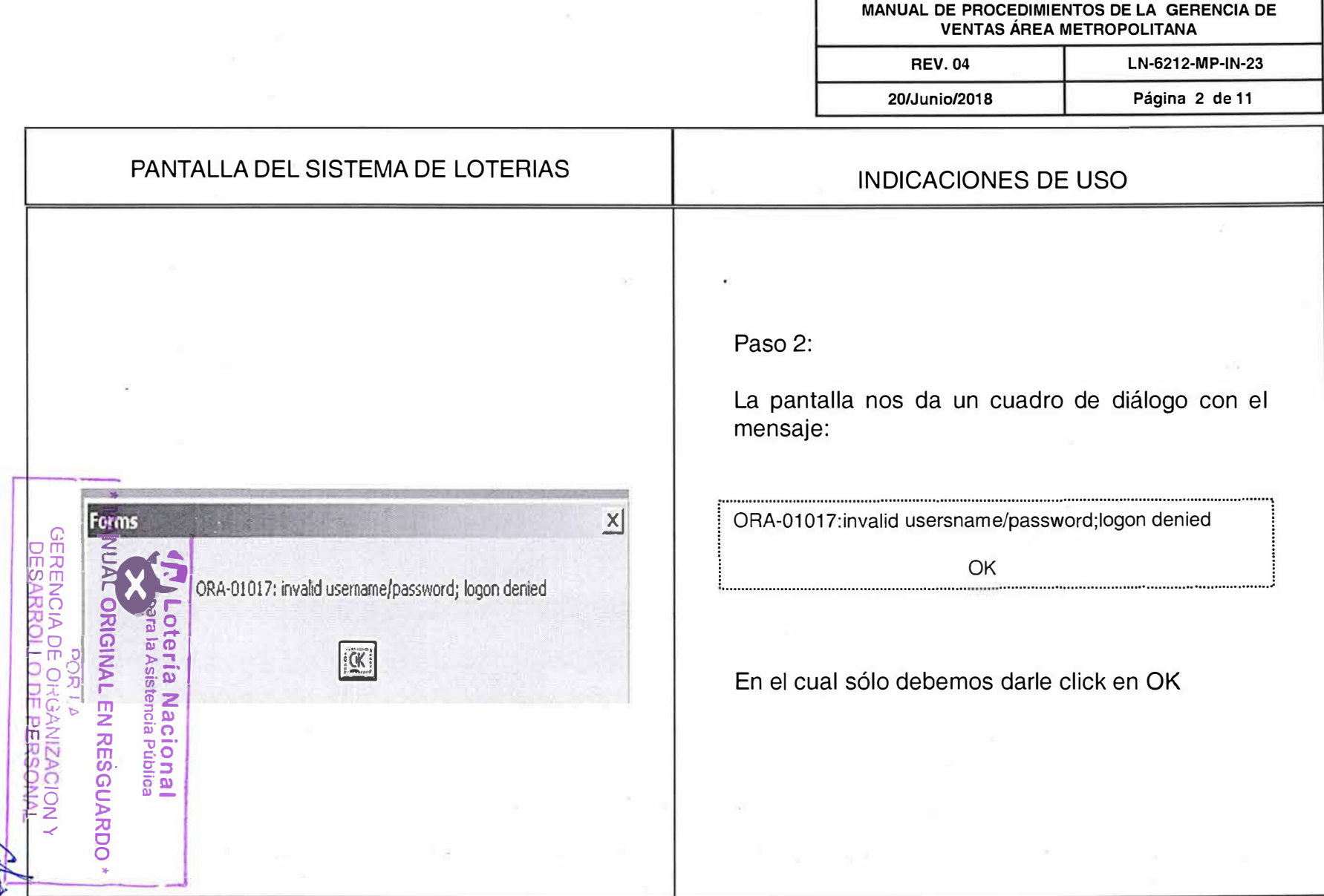

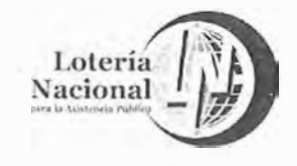

<u> 이</u>

#### LOTERÍA NACIONAL PARA LA ASISTENCIA PÚBLICA SUBDIRECCIÓN GENERAL DE COMERCIALIZACIÓN Y DE SERVICIOS DIRECCION DE COMERCIALIZACIÓN

MANUAL DE PROCEDIMIENTOS DE LA GERENCIA DE **VENTAS ÁREA METROPOLITANA** 

**RFV 04** LN-6212-MP-IN-23 Página 3 de 11 20/Junio/2018 PANTALLA DEL SISTEMA DE LOTERIAS **INDICACIONES DE USO** Paso 3: Ingresar al Sistema de Loterías, anotando los datos Logon X requeridos: **Username: Nombre del Usuario** • Password: Clave confidencial que se **CHRENEN** DESARRO renueva cada 30 días Oprimimos la tecla Connect dando "enter"  $\bullet$ **ARIGINAL** Las claves son proporcionadas por el área de Sistemas, son confidenciales e intransferibles para LOTERIAS EN RESGUA que cumplan con las normas de seguridad ac <u>icia</u> informática de la Institución. **ional**<br>Pública Cancel Connect

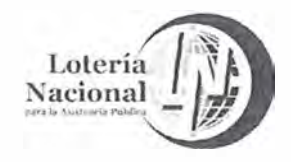

**MANUAL DE PROCEDIMIENTOS DE LA GERENCIA DE VENTAS ÁREA METROPOLITANA** 

**REV. 04 LN-6212-MP-IN-23** 

**20/Junio/2018 Página 4 de 11** 

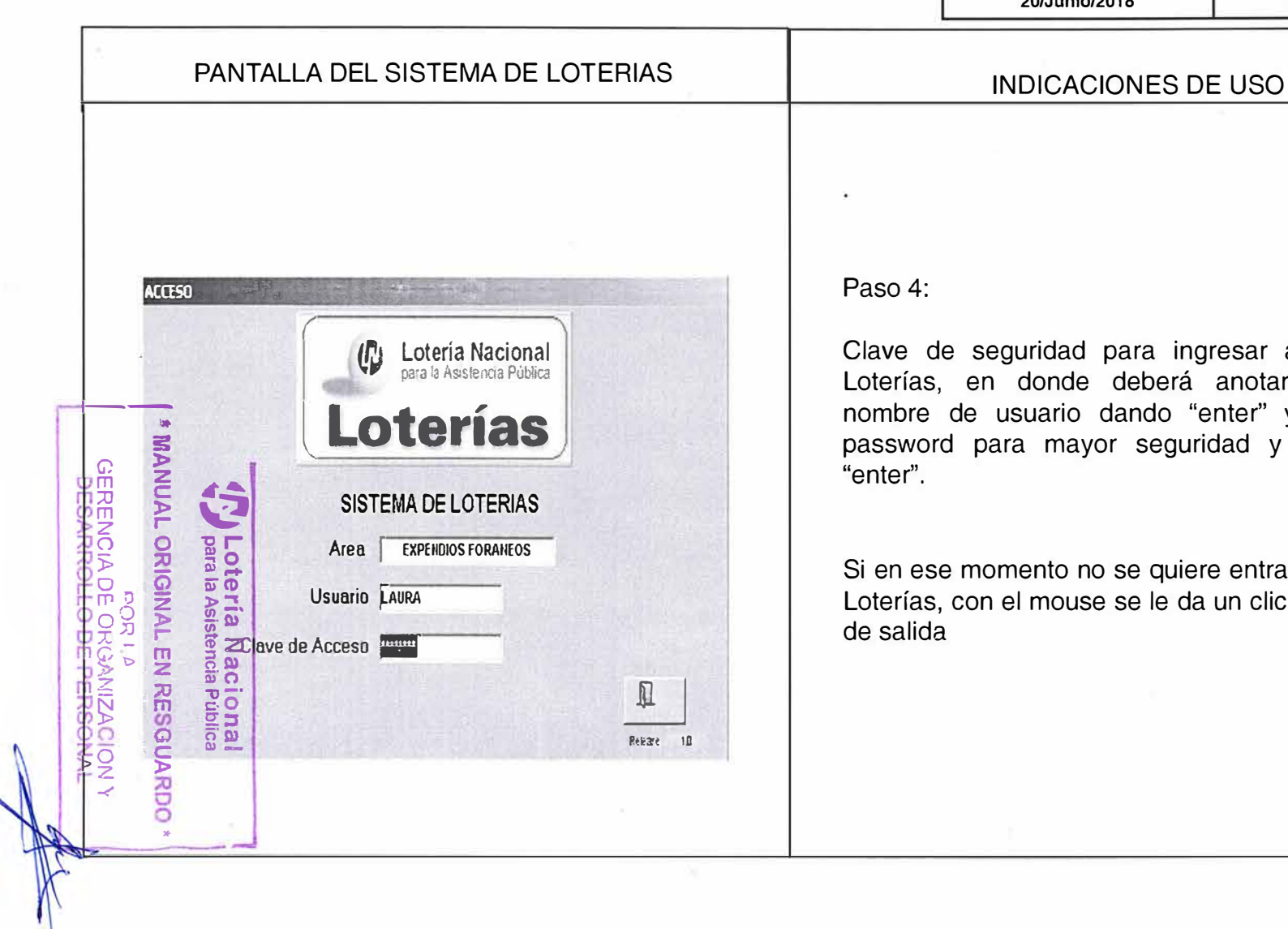

Paso 4:

Clave de seguridad para ingresar al Sistema de Loterías, en donde deberá anotar un segundo nombre de usuario dando "enter'' y un segundo password para mayor seguridad y damos doble "enter''.

Si en ese momento no se quiere entrar al Sistema de Loterías, con el mouse se le da un click en la ventana de salida

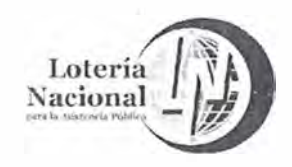

**MANUAL DE PROCEDIMIENTOS DE LA GERENCIA DE VENTAS ÁREA METROPOLITANA** 

**REV. 04 LN-6212-MP-IN-23** 

INDICACIONES DE USO

**20/Junio/2018 Página 5 de 11** 

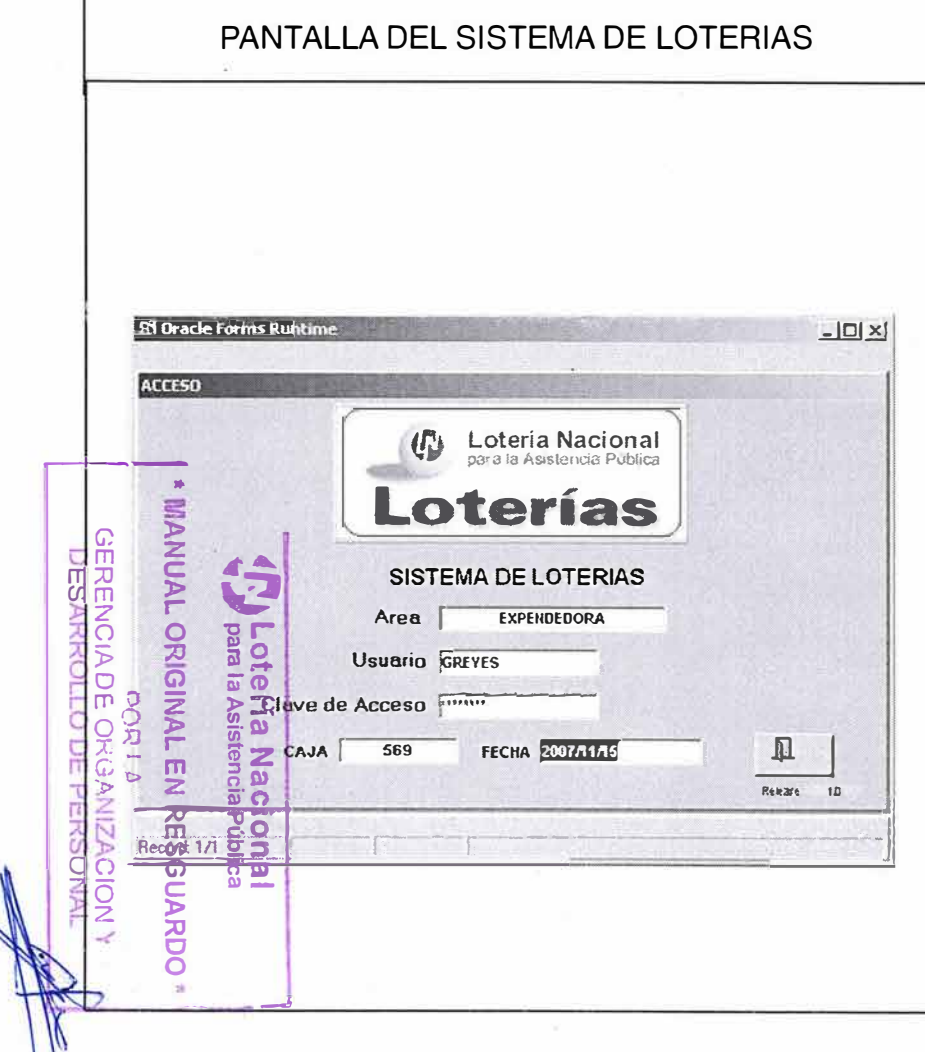

Paso 5:

Cuando se ha ingresado el segundo password dando doble "enter", el sistema de Loterías presenta esta pantalla con el número de identificacion del usuario (caja) y la fecha en que se trabaja.

Da "enter'' para entrar al **Menú Principal** 

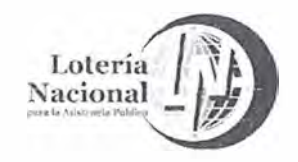

MANUAL DE PROCEDIMIENTOS DE LA GERENCIA DE VENTAS ÁREA METROPOLITANA

**REV.04** 

20/Junio/2018

Página 6 de 11

LN-6212-MP-IN-23

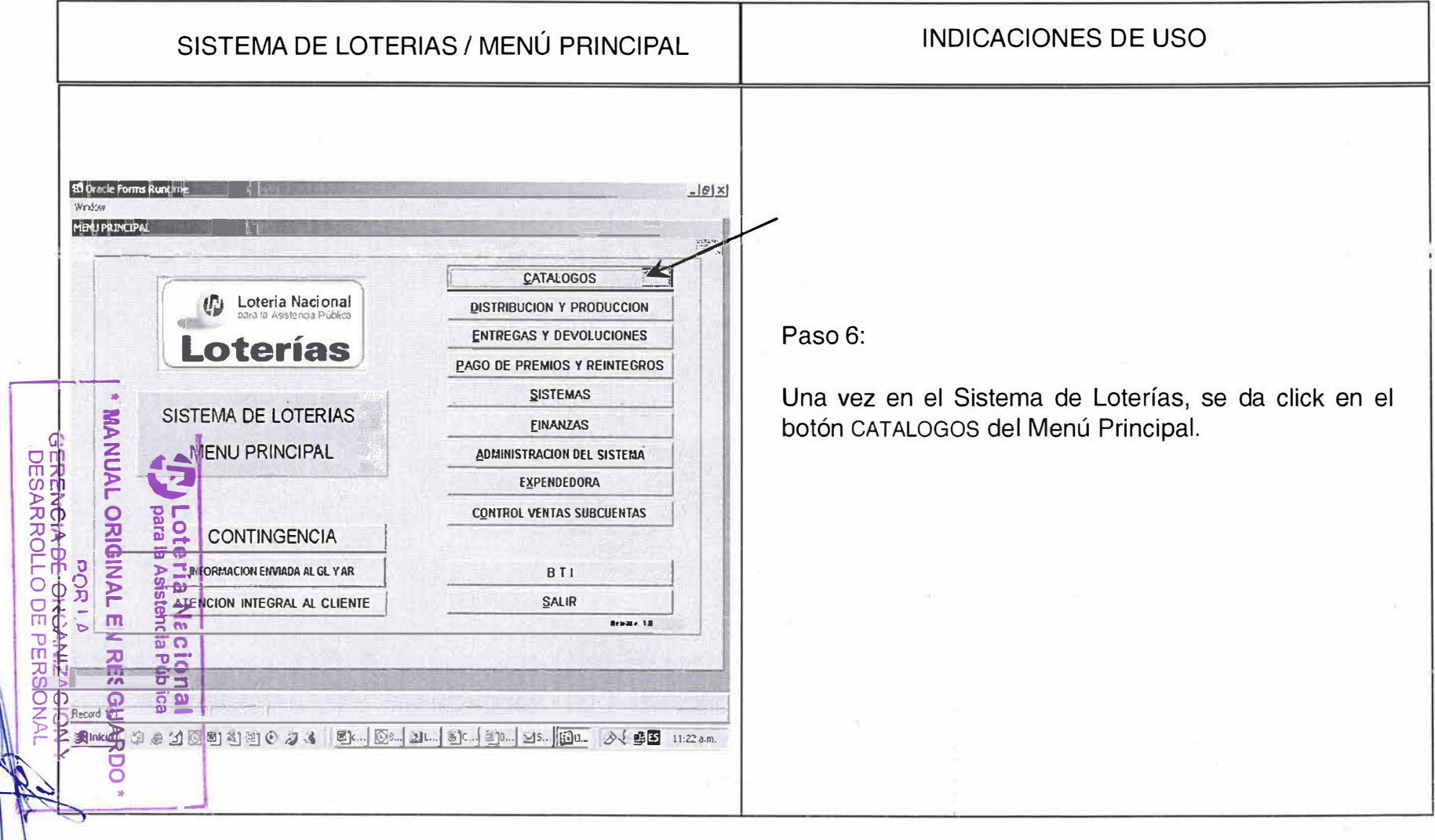

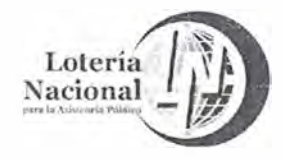

MANUAL DE PROCEDIMIENTOS DE LA GERENCIA DE **VENTAS ÁREA METROPOLITANA** 

**REV.04** 20/Junio/2018 LN-6212-MP-IN-23 Página 7 de 11

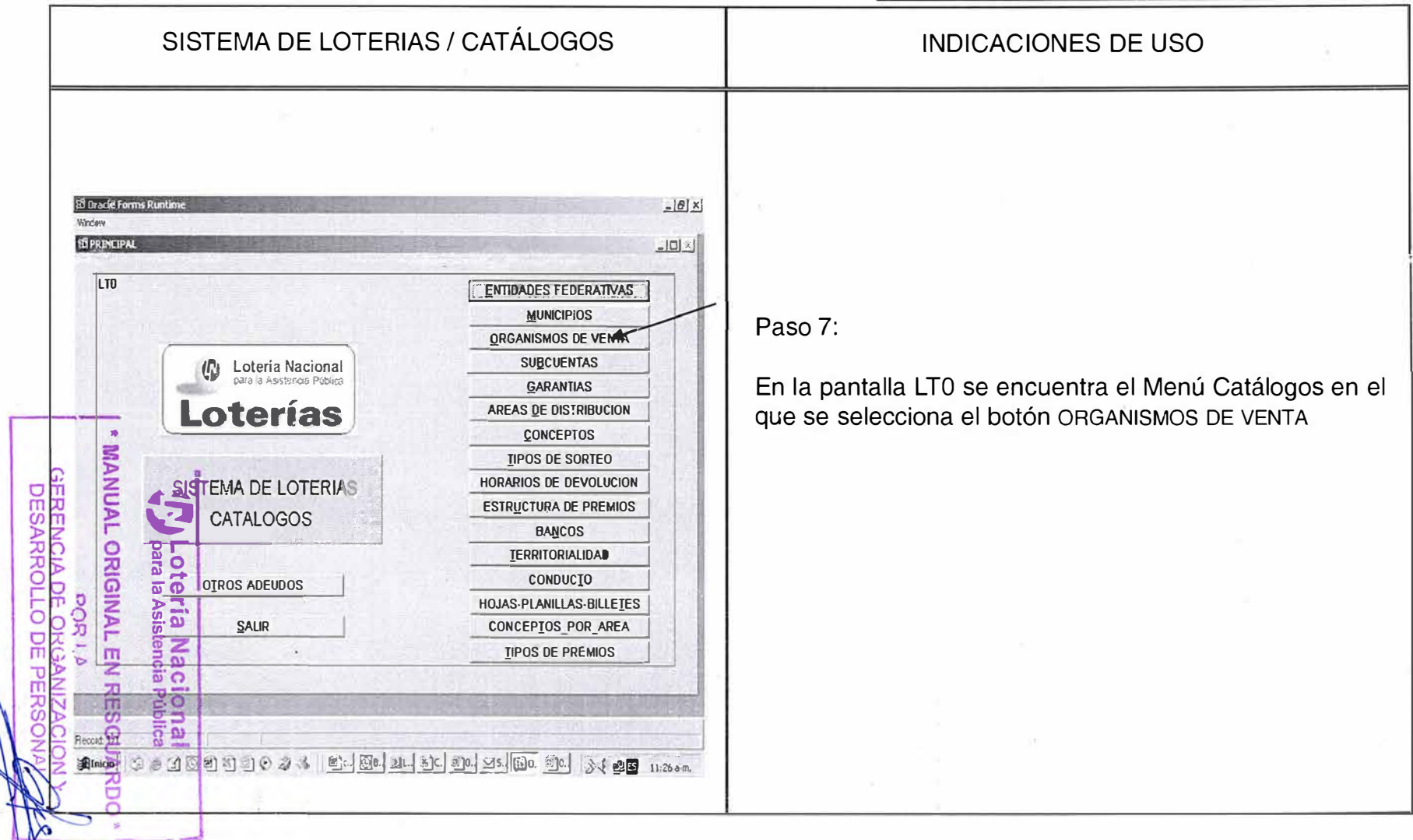

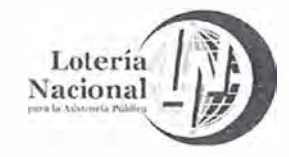

MANUAL DE PROCEDIMIENTOS DE LA GERENCIA DE **VENTAS ÁREA METROPOLITANA REV. 04** LN-6212-MP-IN-23 20/Junio/2018 Página 8 de 11 SISTEMA DE LOTERIAS / ORGANISMOS DE **INDICACIONES DE USO VENTA ED Oracle Forms**  $-16 \times$ Wincow **10 LT03**  $-101 \times 1$ LT03 Paso 8: Loteria Nacional  $\mathbb{C}$ CAPTURA ORGANISMOS En la pantalla ORGANISMOS DE VENTA Se selecciona el Loterías botón CAPTURA ORGANISMOS **CAMBIOS AL ESTATUS** × **MANUAL ORIGINAL REPORTE ORGANISMOS DESARROLLO REPORTE POR ESTATUS SISTEMA DE LOTERIAS SALIR B OR GANISMOS DE VENTA Sotería Naci<br><sup>Sotería Naci**</sup> **pOR1** Ē 賈  $20$ 호굴  $\overline{a}$  o Record OV **Blaich** ||E] ... || 图8. || 21. || 图6. || 20. || 25. || 图0. 图8. || 少( 图图 11:32 a.m. ままゴ区司司のある ö

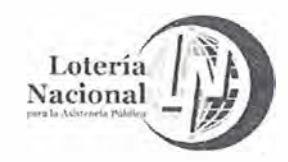

MANUAL DE PROCEDIMIENTOS DE LA GERENCIA DE **VENTAS ÁREA METROPOLITANA** 

**REV.04** 20/Junio/2018 LN-6212-MP-IN-23 Página 9 de 11

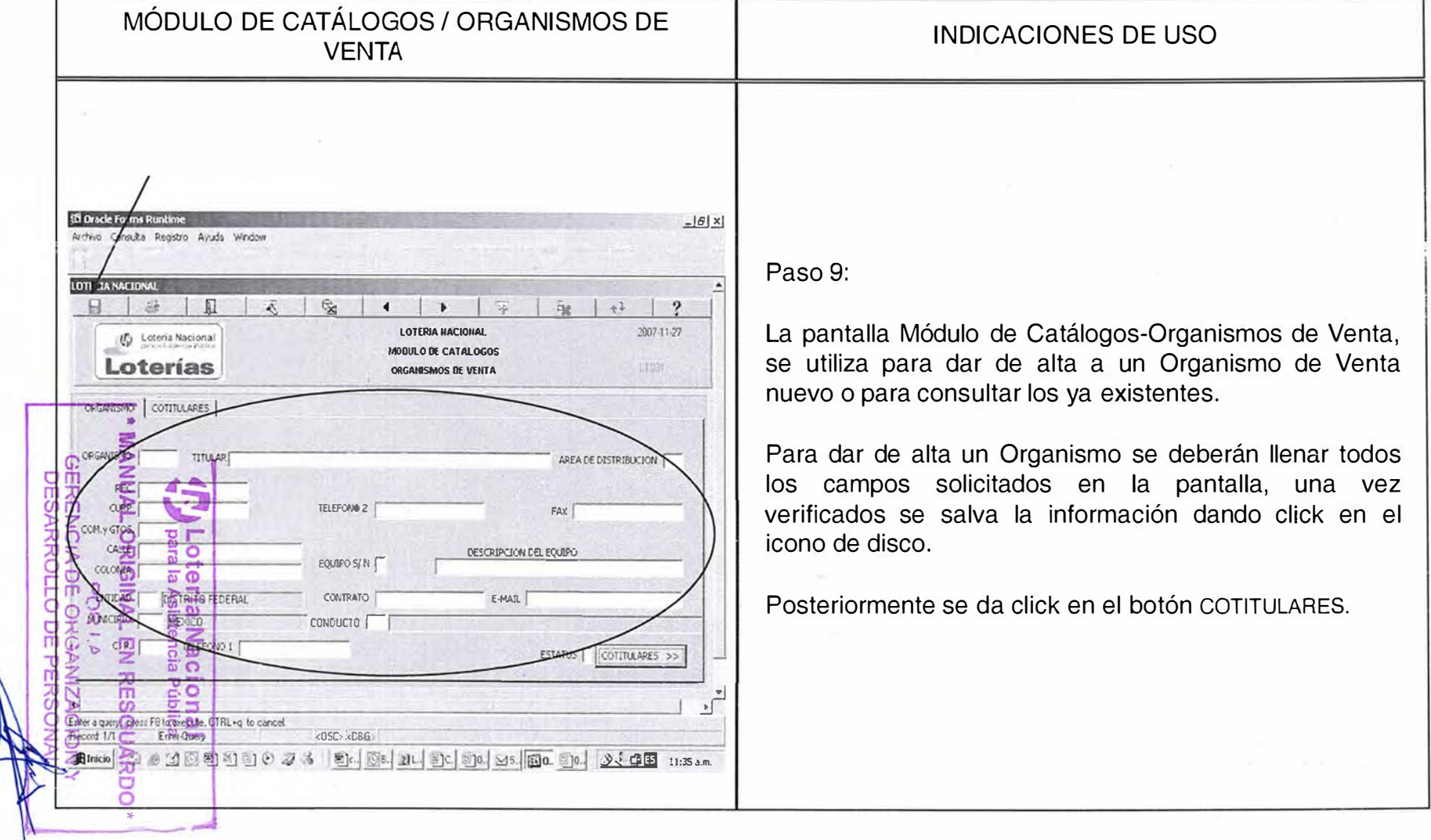

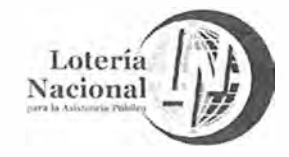

MANUAL DE PROCEDIMIENTOS DE LA GERENCIA DE **VENTAS ÁREA METROPOLITANA** 

**REV.04** 20/Junio/2018 LN-6212-MP-IN-23 Página 10 de 11

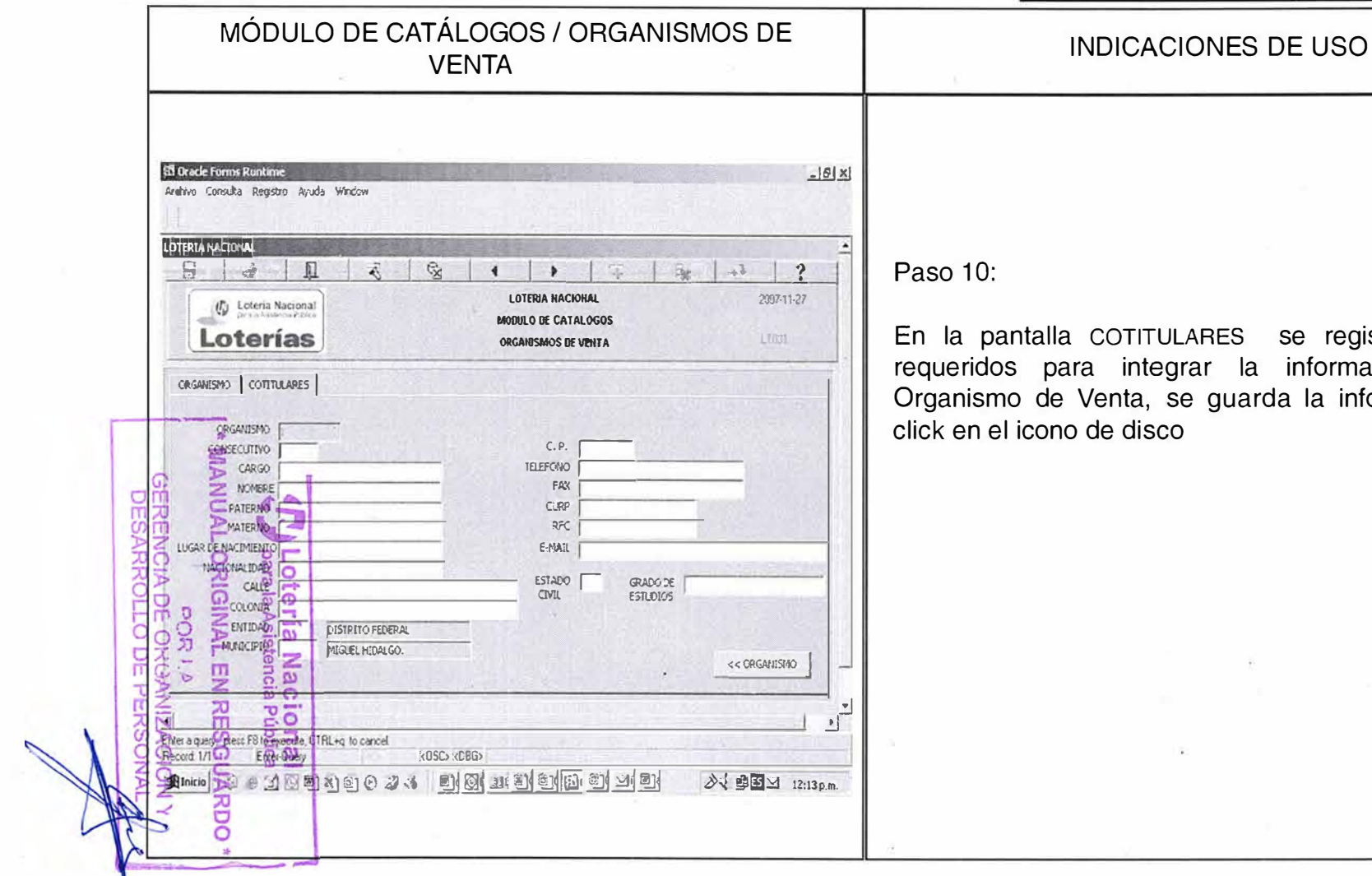

COTITULARES se registran los datos integrar la información de cada enta, se guarda la información dando de disco

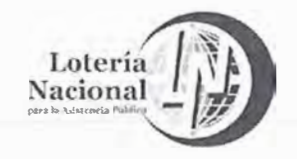

MANUAL DE PROCEDIMIENTOS DE LA GERENCIA DE VENTAS ÁREA METROPOLITANA

**REV.04** 

20/Junio/2018

LN-6212-MP-IN-23 Página 11 de 11

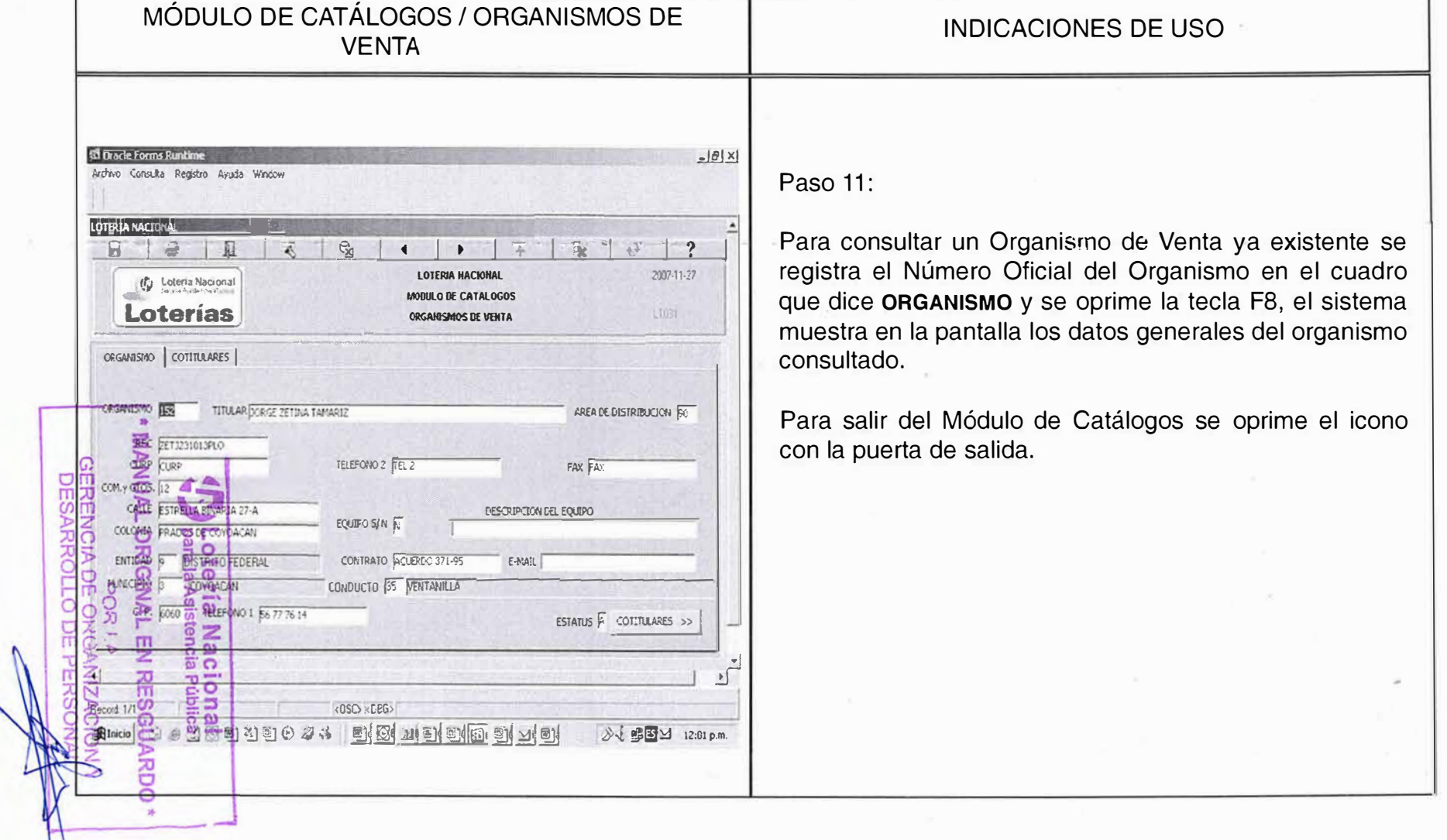

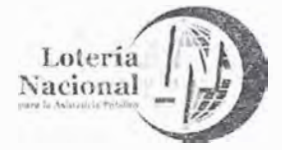

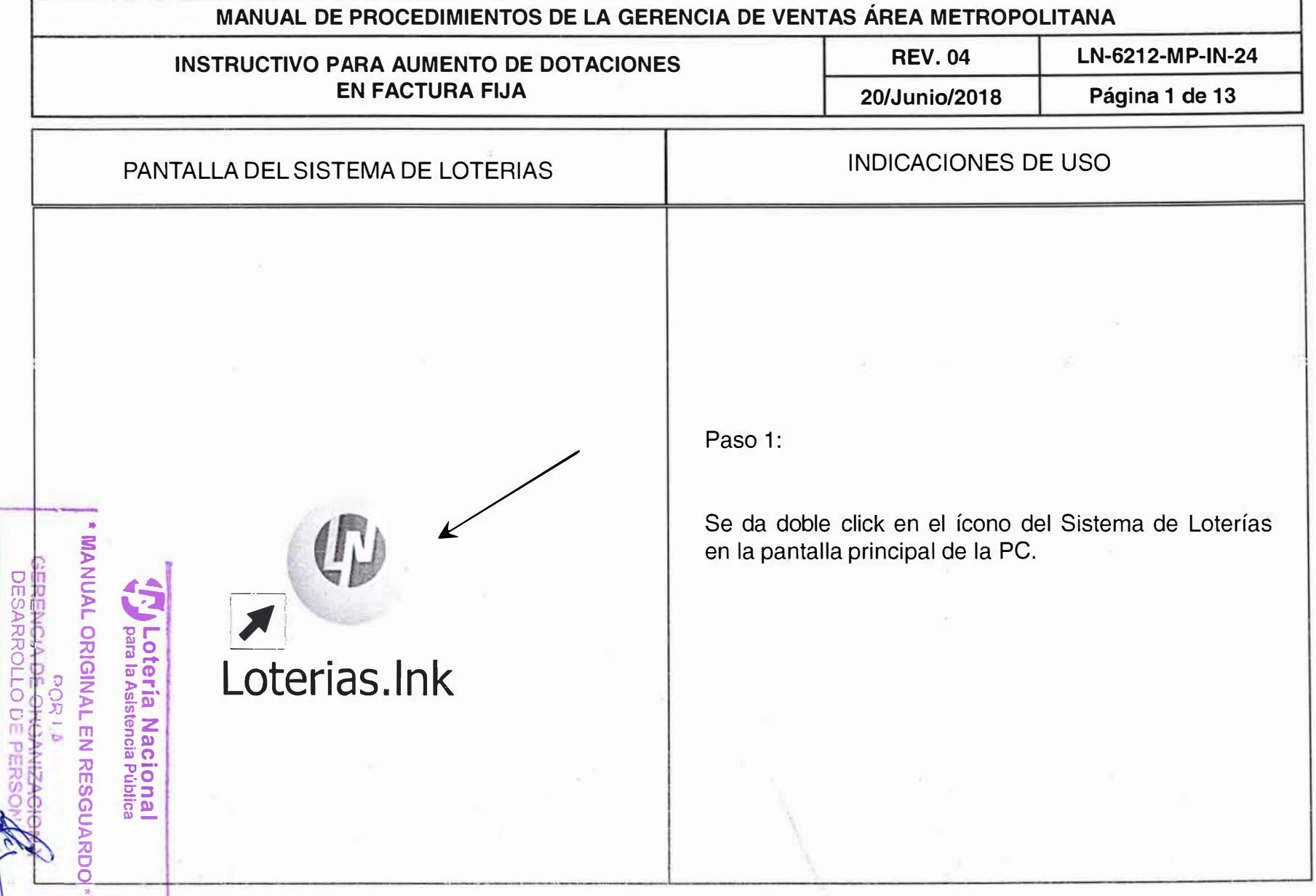

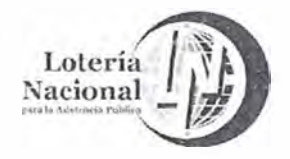

**MANUAL DE PROCEDIMIENTOS DE LA GERENCIA DE VENTAS ÁREA METROPOLITANA** 

**REV. 04** LN-6212-MP-IN-24

**20/Junio/2018 Página 2 de 13** 

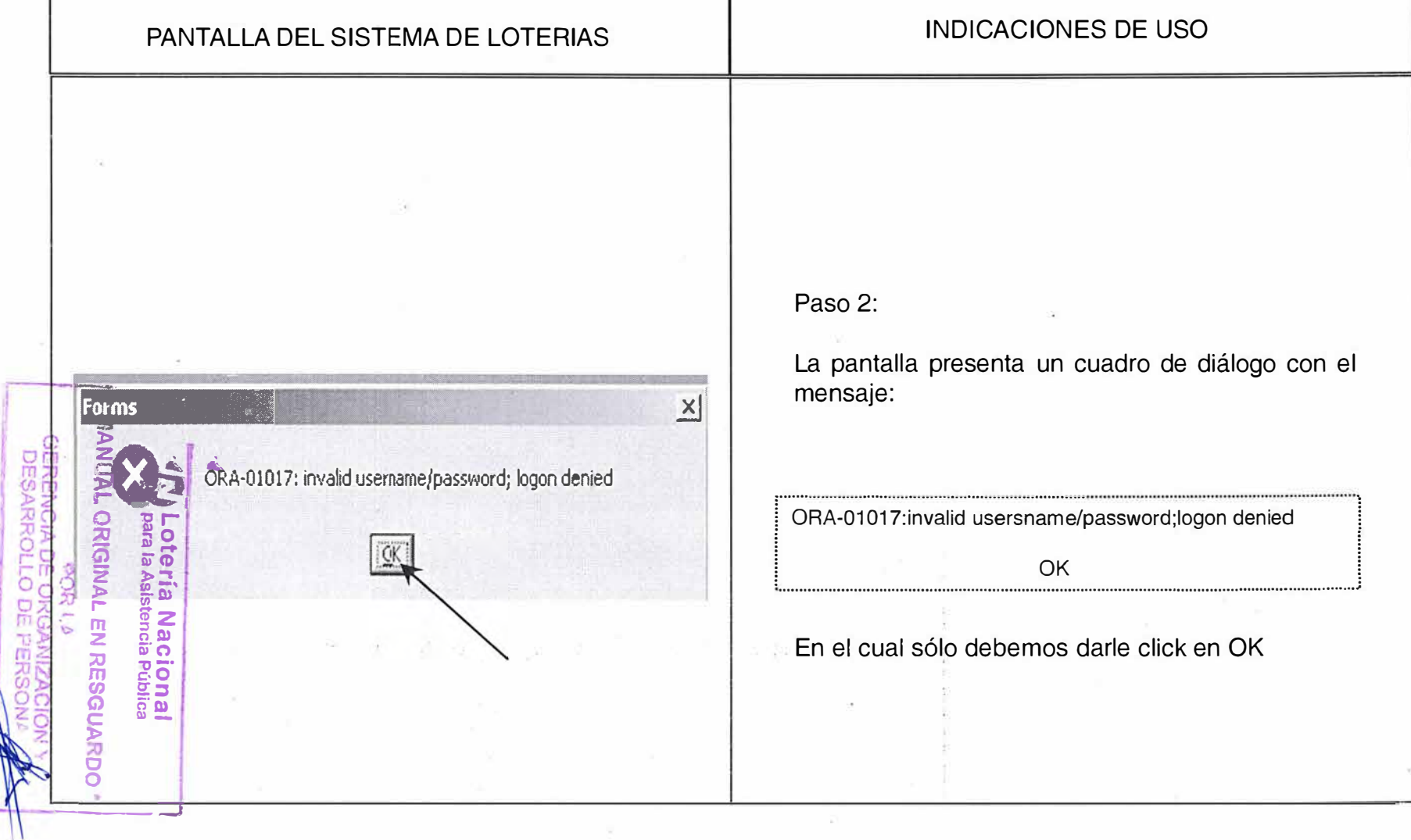

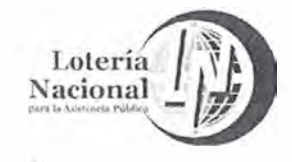

MANUAL DE PROCEDIMIENTOS DE LA GERENCIA DE **VENTAS ÁREA METROPOLITANA REV.04** LN-6212-MP-IN-24 Página 3 de 13 20/Junio/2018 PANTALLA DEL SISTEMA DE LOTERIAS **INDICACIONES DE USO** Paso 3:  $\overline{X}$ Logon Ingresar al Sistema de Loterías, anotando los datos requeridos: tsername: **Username:** Nombre del Usuario WANG Password: Clave confidencial que se **NOTH:** renueva cada 30 días • Oprimir la tecla Connect o dar "enter" **RIGRA**  $\overline{a}$ QTERIAS Las claves son proporcionadas por el área de Sistemas, son confidenciales e intransferibles para que cumplan con las normas de seguridad ac<br>O informática de la Institución. õ Connec Cancel **na** RDO

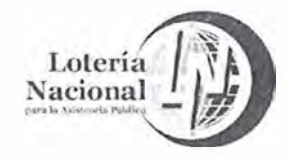

**MANUAL DE PROCEDIMIENTOS DE LA GERENCIA DE VENTAS ÁREA METROPOLITANA** 

**REV. 04** LN-6212-MP-IN-24

**20/Junio/2018 Página 4 de 13** 

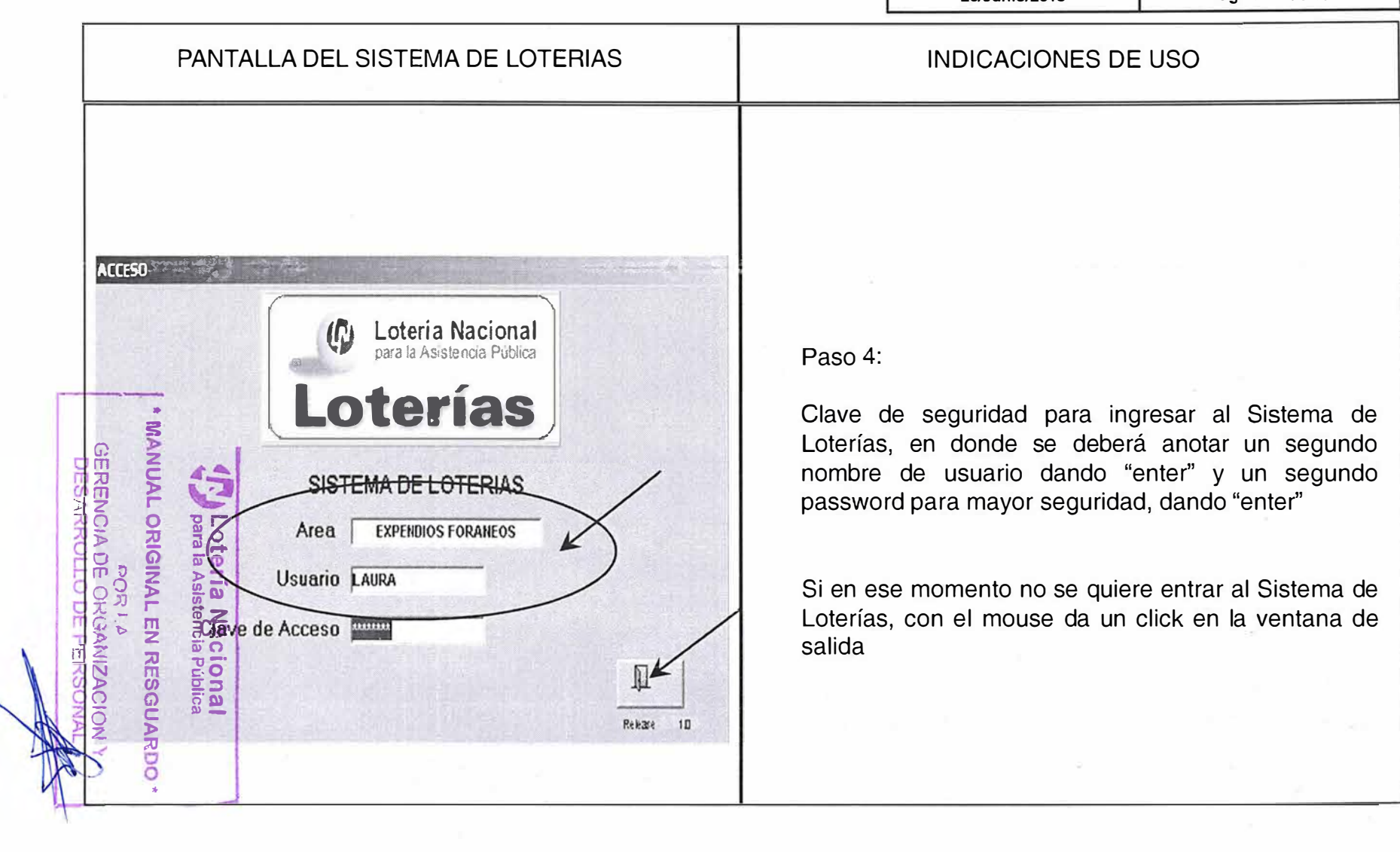

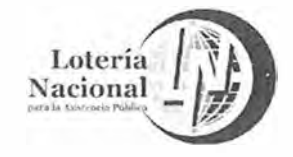

**MANUAL DE PROCEDIMIENTOS DE LA GERENCIA DE VENTAS ÁREA METROPOLITANA** 

**REV. 04 20/Junio/2018**  **LN-6212-MP-IN-24 Página 5 de 13** 

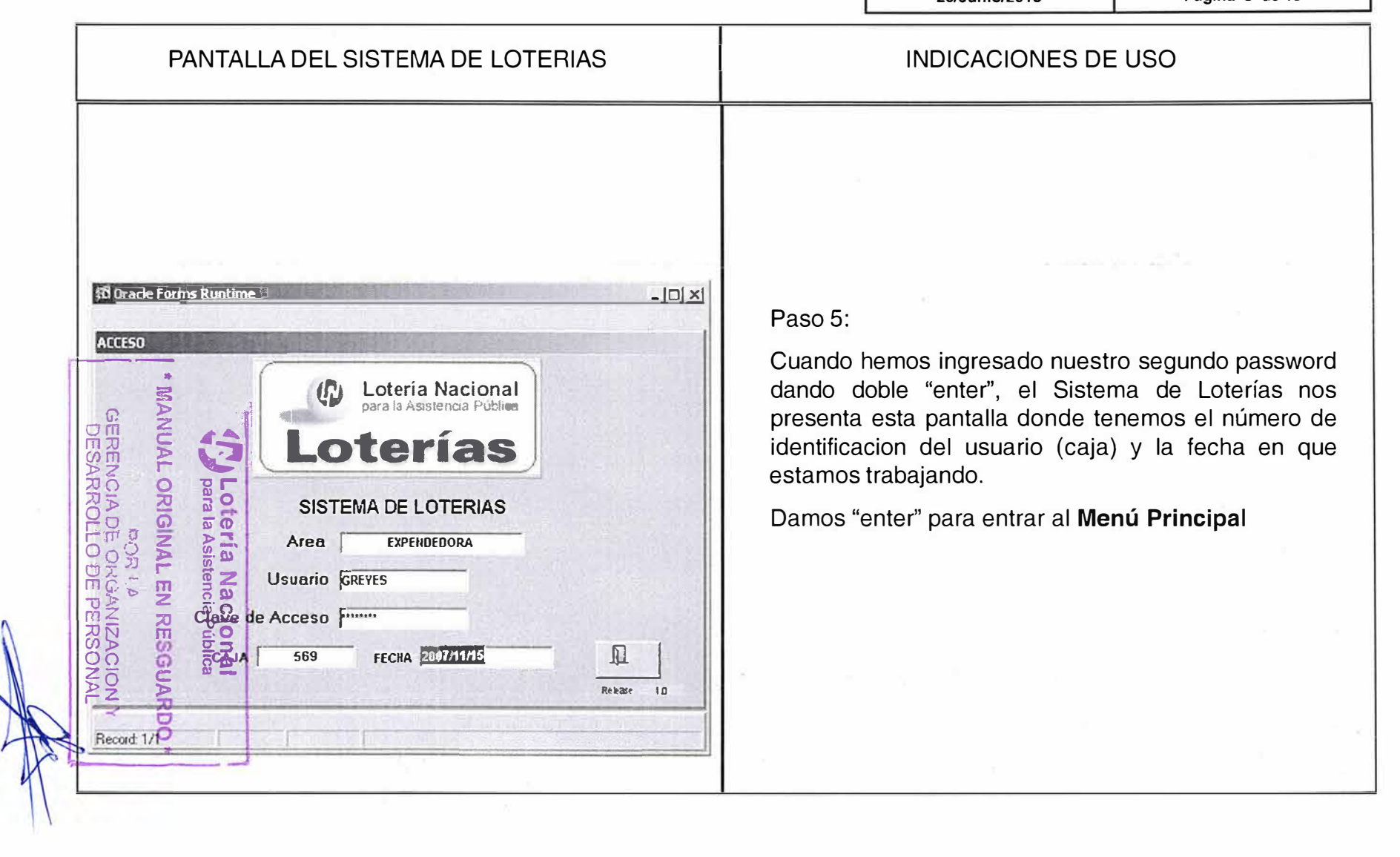

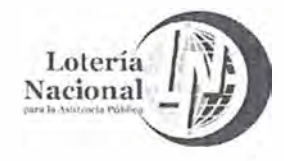

MANUAL DE PROCEDIMIENTOS DE LA GERENCIA DE **VENTAS ÁREA METROPOLITANA** 

**REV. 04** 20/Junio/2018 LN-6212-MP-IN-24 Página 6 de 13

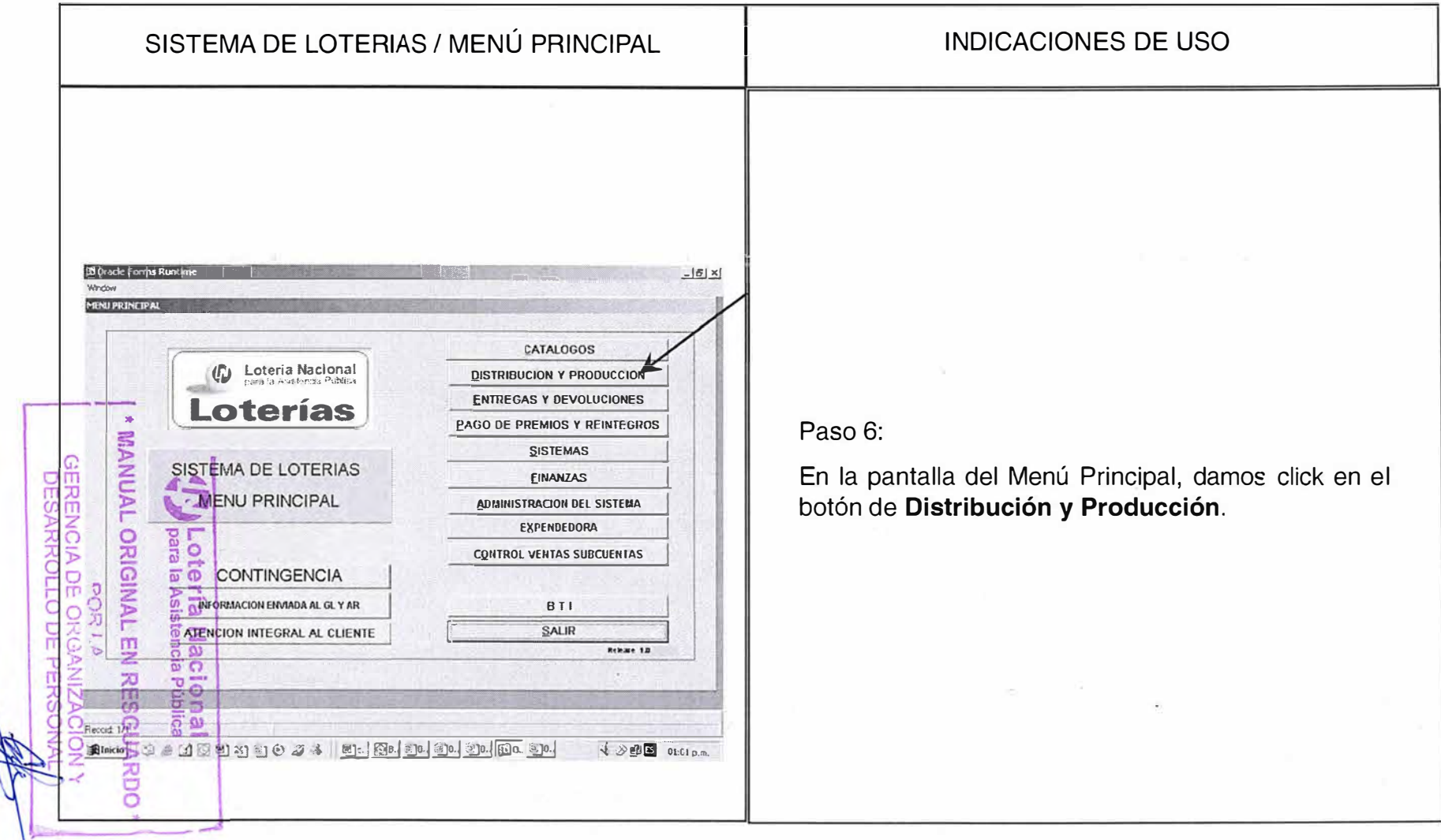

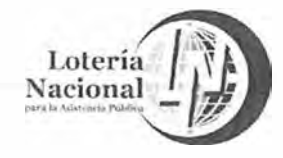

MANUAL DE PROCEDIMIENTOS DE LA GERENCIA DE **VENTAS ÁREA METROPOLITANA** 

**REV.04** 20/Junio/2018 LN-6212-MP-IN-24 Página 7 de 13

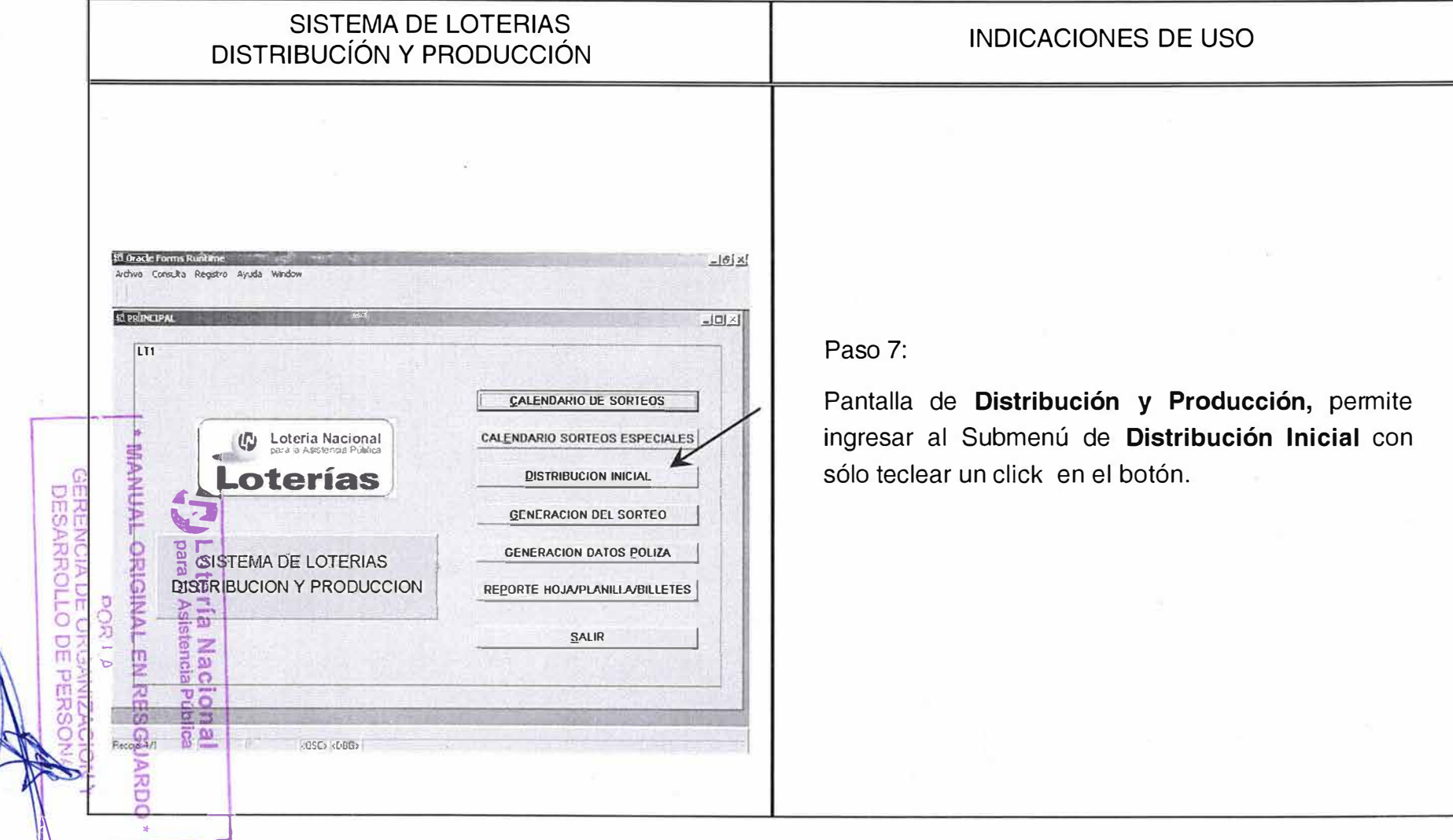

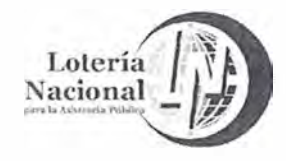

MANUAL DE PROCEDIMIENTOS DE LA GERENCIA DE **VENTAS ÁREA METROPOLITANA** LN-6212-MP-IN-24

**REV. 04** 

20/Junio/2018

Página 8 de 13

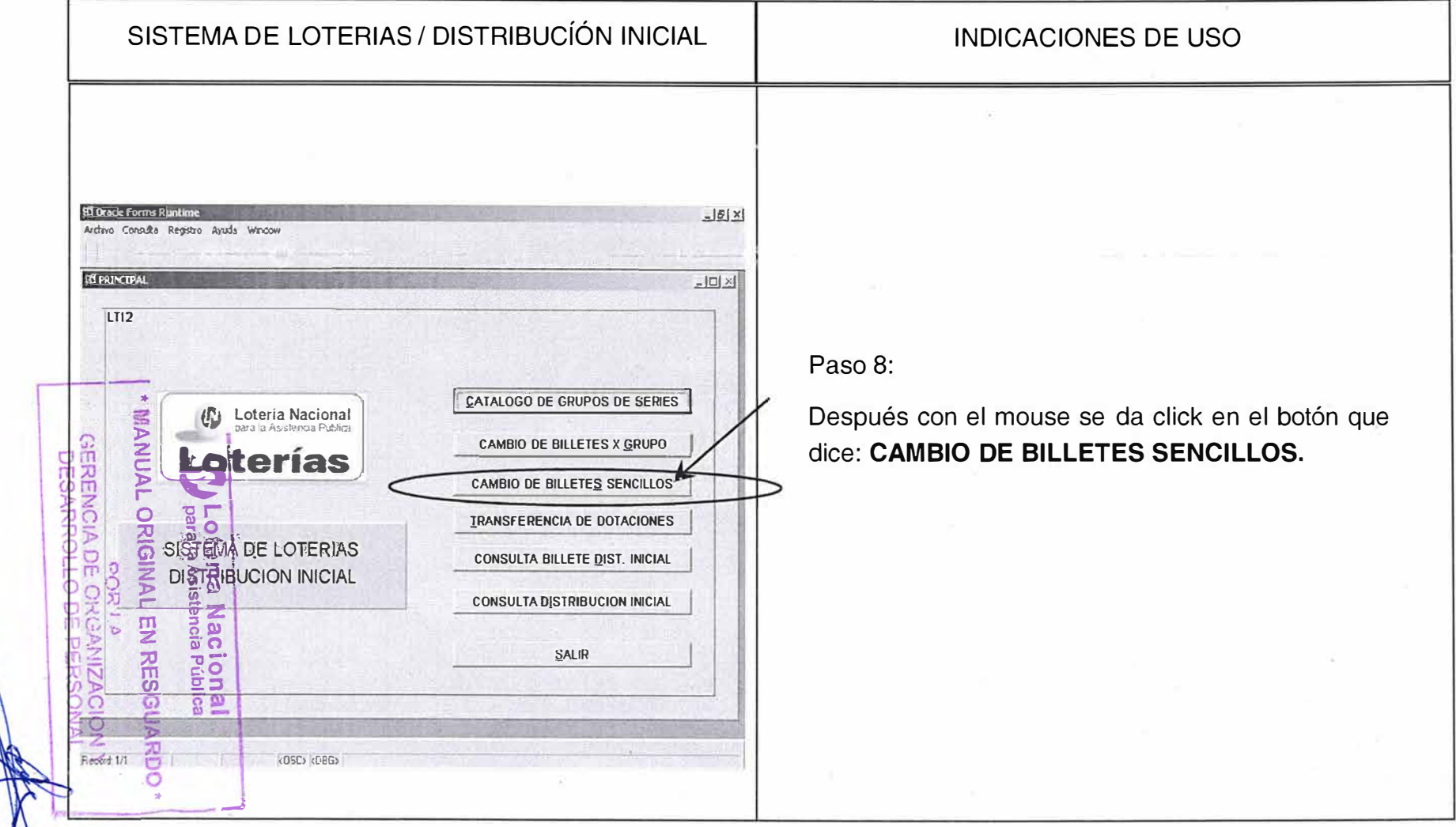

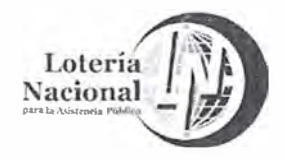

영

#### LOTERÍA NACIONAL PARA LA ASISTENCIA PÚBLICA SUBDIRECCIÓN GENERAL DE COMERCIALIZACIÓN Y DE SERVICIOS DIRECCION DE COMERCIALIZACIÓN

MANUAL DE PROCEDIMIENTOS DE LA GERENCIA DE **VENTAS ÁREA METROPOLITANA REV. 04** LN-6212-MP-IN-24 Página 9 de 13 20/Junio/2018 CONSULTA A LA PANTALLA DE **CAMBIO DE BILLETES SENCILLOS \$1 Oracle Forms Runtime - [LOTERIA NACIONAL]**  $-17 \times$ [54] Archivo Consulta Registro Ayuda Window  $-18 \times$  $\overline{\mathbf{E}}$  $\blacksquare$ &  $\mathbb{S}$ **Fx**  $\tilde{P}$  $\overline{\blacktriangle}$ Ŧ  $\mathbf{f}$  $\blacktriangleleft$  $\bullet$ **LOTERIA NACIONAL** 2008-03-28 Loteria Nacional  $\sqrt{U}$ MODULO DISTRIBUCION Y PRODUCCION oterias 192123 **CAMBIO DE BILLETES SENCILLOS** CAMBIO DE BILLETES SENCILLOS TIPO SORTEO 2 DILLETE SERIE  $\overline{3}$  $\blacktriangle$  SIGNO **MANUAL ORIG** ORGANISMO SUBCUENTA ACTUAL ORGANISMO **SUBCUENTA** DESTINATARIO **DESTINO** Lote<br>ende **ESTATUS DEL BILLETE**  $\Gamma$ ería Naci<br>Asistencia NAI m  $R = \frac{1}{2}$ List of Values  $\langle$  OSC $\rangle$   $\langle$  DBG $\rangle$ **Binicio -**KK 9 2 3 3 4 | Dc 2 3 4 | Dc 2 3 2 | 2 | 3 | 3 | 3 | 3 | 4 | 3 | 4 | 4 | 4 | 5 | A | 4 A 11:36 a.m.

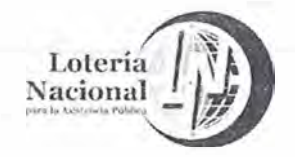

**MANUAL DE PROCEDIMIENTOS DE LA GERENCIA DE VENTAS ÁREA METROPOLITANA** 

**REV. 04 LN-6212-MP-IN-24** 

**20/Junio/2018 Página 10 de 13** 

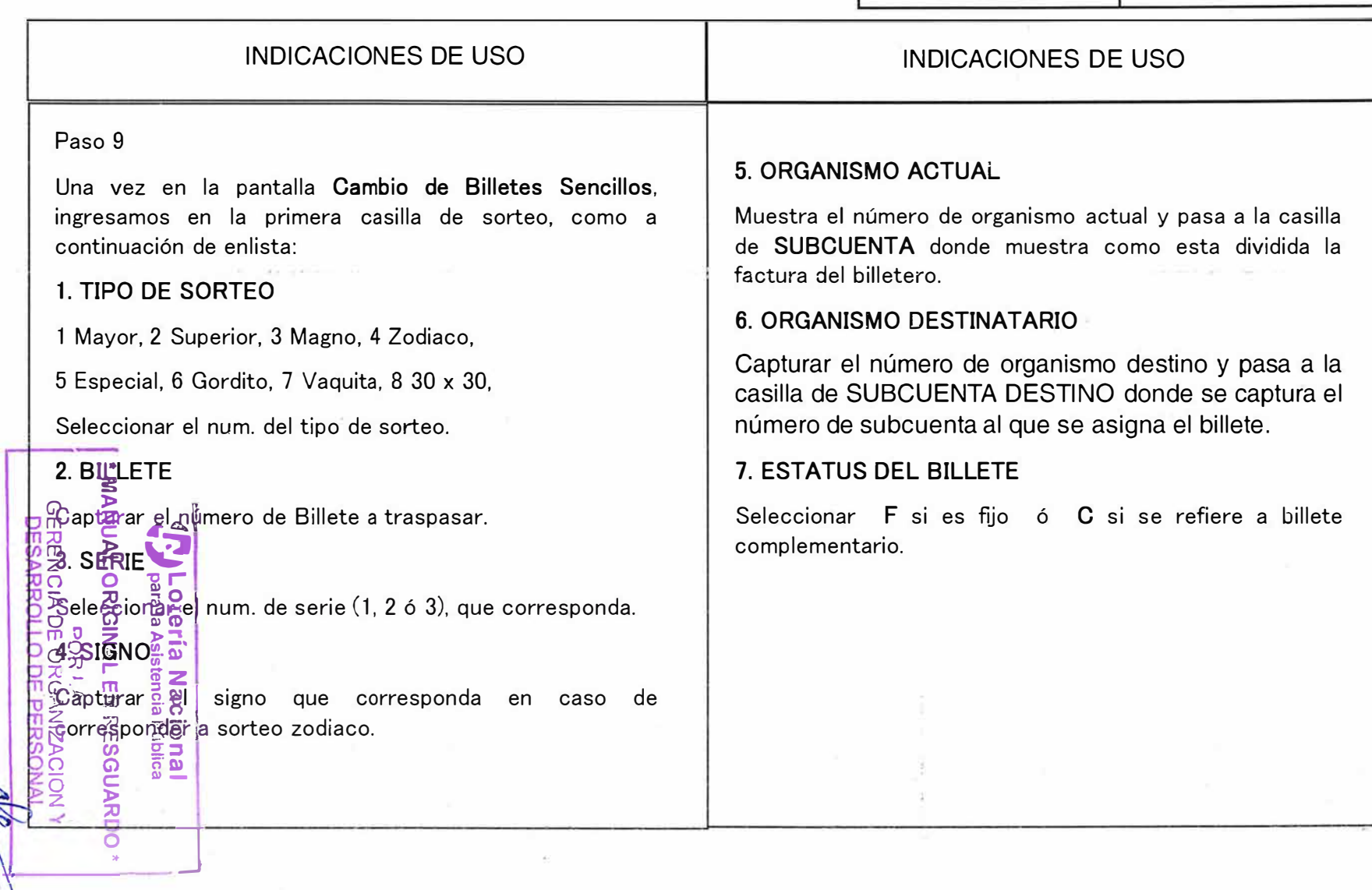

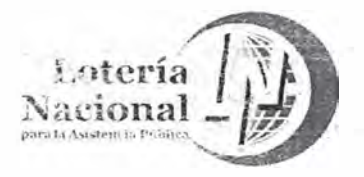

MANUAL DE PROCEDIMIENTOS DE LA GERENCIA DE **VENTAS ÁREA METROPOLITANA** 

**REV.04** 20/Junio/2018 LN-6212-MP-IN-24 Página 11 de 13

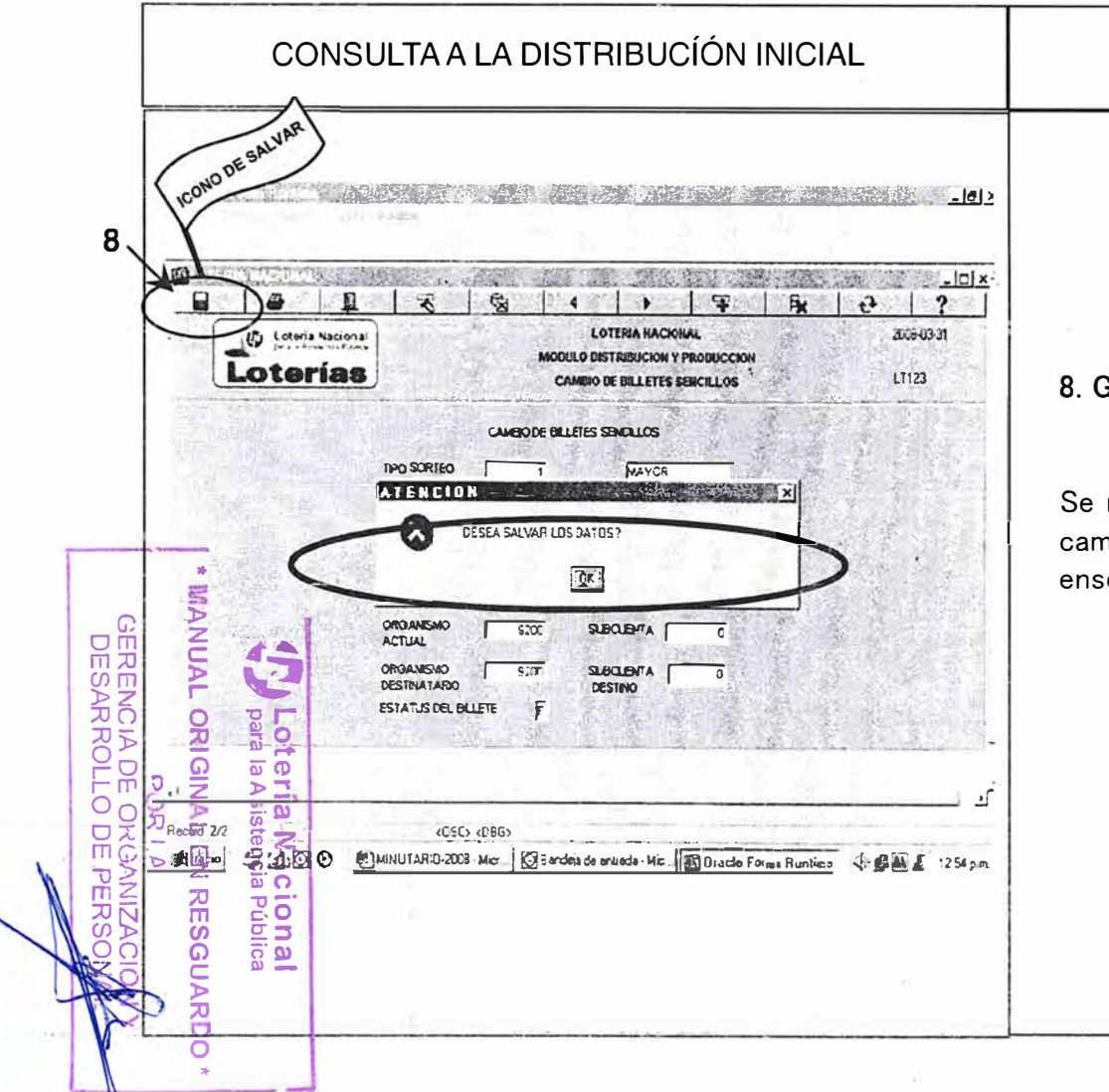

# **INDICACIONES DE USO**

#### **GUARDAR MOVIMIENTO**

muestra recuadro que emite el Sistema al guardar los nbio efectuados al seleccionar el ícono de **"salvar",** y seguida se da "click" en <mark>OK.</mark>

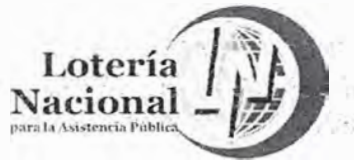

MANUAL DE PROCEDIMIENTOS DE LA GERENCIA DE **VENTAS ÁREA METROPOLITANA** LN-6212-MP-IN-24 **REV.04** Página 12 de 13 20/Junio/2018 CONSULTA A LA DISTRIBUCIÓN INICIAL **INDICACIONES DE USO** 岡 **SEARCH TO THE SEARCH TO THE SEARCH TO THE SEARCH TO THE SEARCH TO THE SEARCH TO THE SEARCH TO THE SEARCH TO THE SEARCH TO THE SEARCH TO THE SEARCH TO THE SEARCH TO THE SEARCH TO THE SEARCH TO THE SEARCH TO THE SEARCH TO** The View March 21, 21 and 21 睑 iol x- $\mathbf{z}$  $\ddot{\bullet}$  $\overline{2}$  $\mathbf{E}$ 2009/03/31 **I OTFRIA RACIONAL** (P) Lolona Nacional MODULO BISTRIBOCION Y PRODUCCION 8.1 TRANSACCIÓN PROCESADA Loterías LT123 CAMBIO DE BILLETES SENCELOS CAMBO DE BILLETES SENCILOS Posteriormente emite un recuadro donde muestra **NIA** TIPO SORTEO **NAYCR**  $8.1$ que la Información ha sido procesada y se da "click" **TVON** ATENCION **AND BEAT US X** en OK. TRANSACCIÓN PROCESADA **ORIGINAL** िद ORGANISMO  $\overline{\omega}$   $\overline{\omega}$  $520$ **SUBCLENTA** SOC ACTUAL E11 **ORGANISH®**  $-5200$ **SUBCLENTA** DESTWATARIO **GESTINO** Ma .<br>ק ESTATUS DEL BLLETE F ъ  $\overline{5}$ **CHANGED** <u>ັດ ຫ</u> (CSO <DBG> Record<sup>202</sup> 图]MHUTARIO-20. | SBandela de prote. | 10 Oracle Forms ... 图 | Congrected - M. | J 图画 1255 5 m.  $3300$ õ

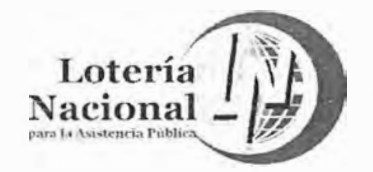

MANUAL DE PROCEDIMIENTOS DE LA GERENCIA DE **VENTAS ÁREA METROPOLITANA** 

**REV.04** 

20/Junio/2018

Página 13 de 13

LN-6212-MP-IN-24

CONSULTA A LA DISTRIBUCIÓN INICIAL **INDICACIONES DE USO ICONO DE SAL**  $-18$ Q t. LOTERIA NACIONAL 20060331 (C) Loteria N MODULO DISTRIBUTOON Y PRODUCTION Loterias LT123 CAMBIO DE BILLETES SENCILLOS **9. SALIR DEL SISTEMA** CAMBO DE BILLETES SENCILLOS TPO SORTEO **MAYOR** ATENCION **IAANAL** Se muestra la pantalla que permite salir del módulo, TRANSACCIÓN PROCESADA oprimiendo el icono que simboliza una puerta "salir".  $\sqrt{K}$ bara **ORIGINAI ORGANONO**  $-2200$ SUBCLENTA |  $\circ$  $\circ$ **ACTUAL teria**<br>a la Asis ORGANISMO SUBCLENTA  $570$ **Asis** ESTATUS DEL BELETE F 剪 ac<br>ncia **CHANGED TT** ₽ Record D/LD š (GSD <DBG> 318310 S'MINUTARIO-20. | SBandea de entre. | 10 Bracle Forms ... | 2 | Documento2 - Mt. | **J: 6国王** 12555m **RDO** 

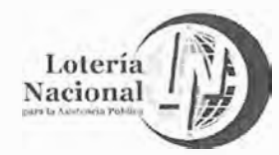

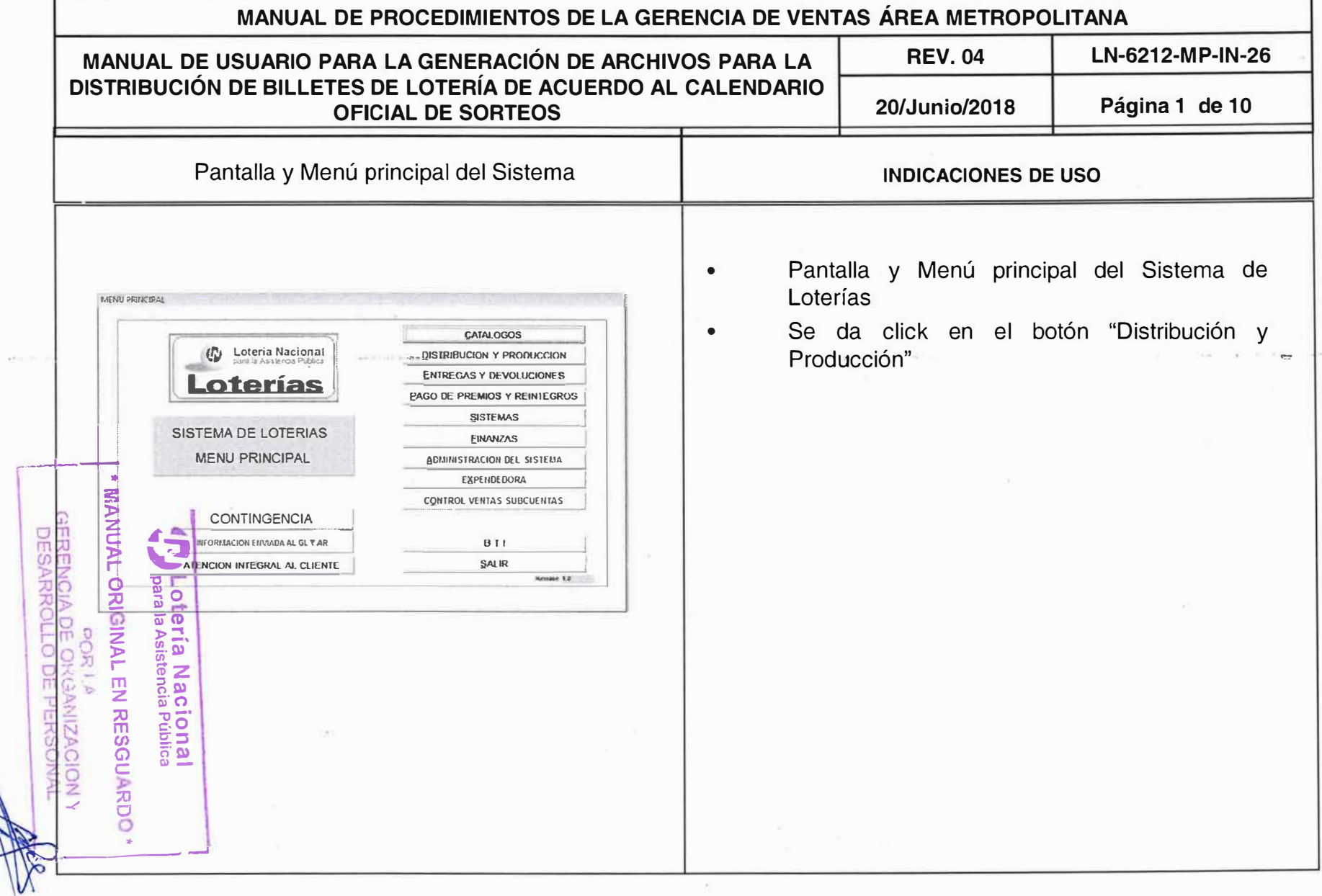

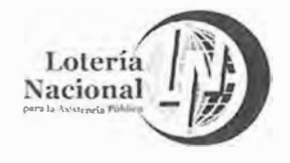

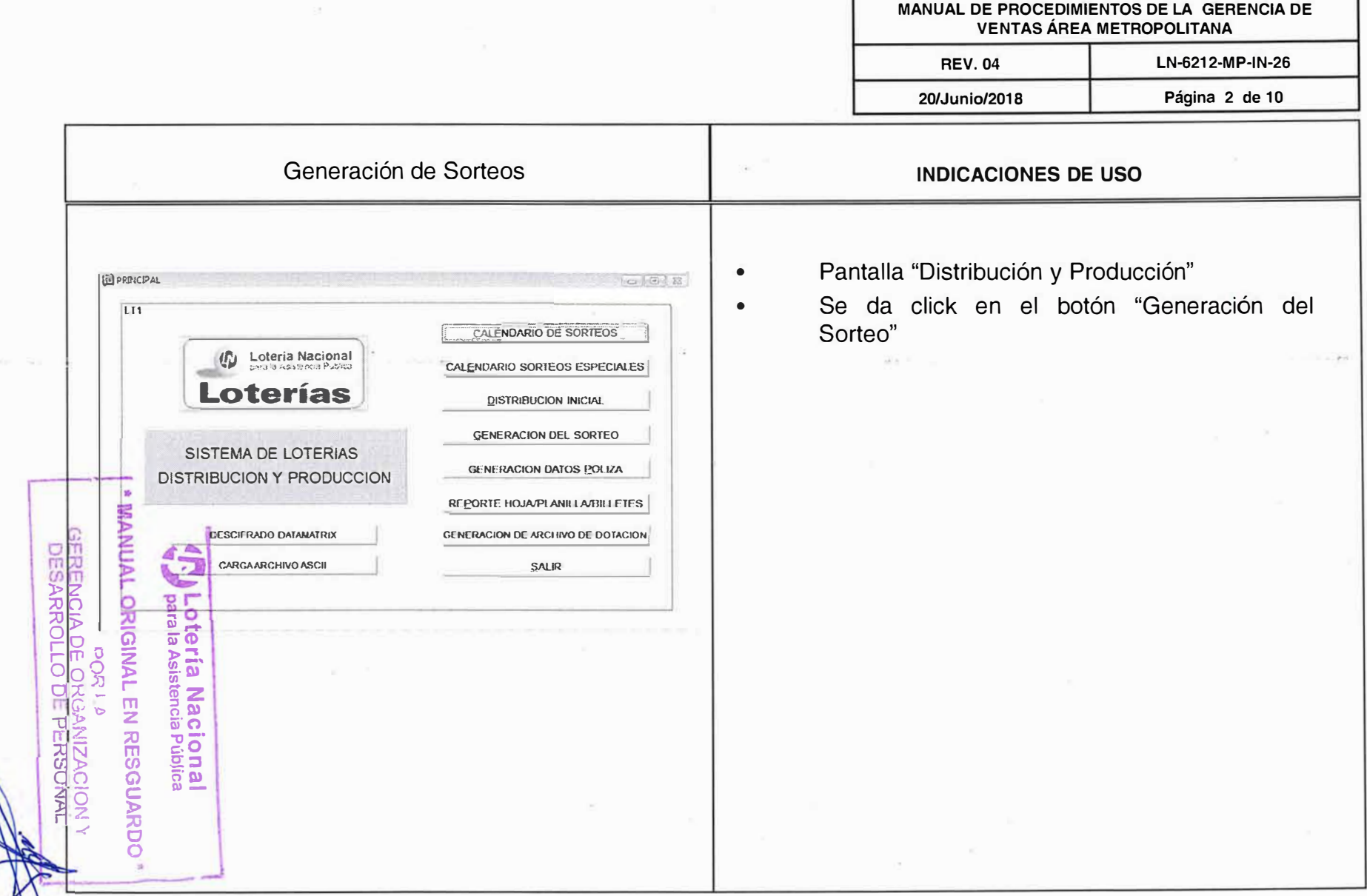

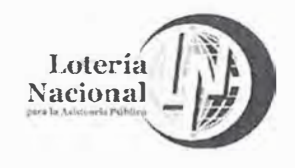

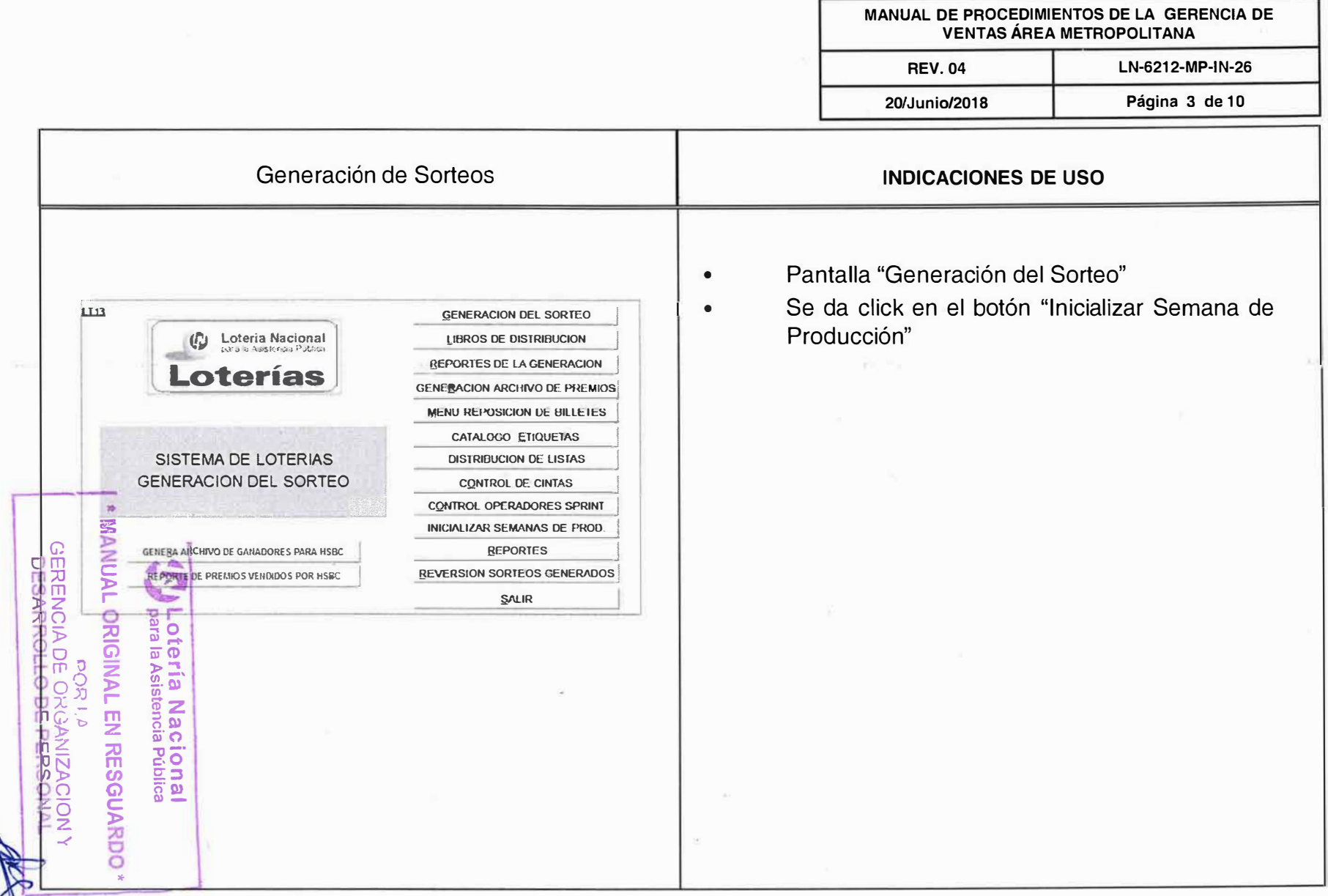

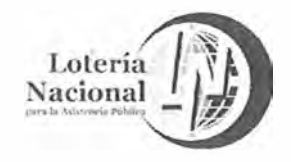

 $\mathbf{H}$ 

**TVONVM** 

**ORIGINA** 

EN

**RESGUARDO** 

**Lotería**<br>para la Asis

Na tenci

้อี <u>ल</u>

O nal<br>Julica

**GERENCIA**<br>DESARRIC

**DE** 

Q

 $\ddot{\bullet}$ 

 $\mathbf{3}$ 

#### LOTERÍA NACIONAL PARA LA ASISTENCIA PÚBLICA SUBDIRECCIÓN GENERAL DE COMERCIALIZACIÓN Y DE SERVICIOS DIRECCION DE COMERCIALIZACIÓN

 $\overline{?}$ 

2011-08-15

MANUAL DE PROCEDIMIENTOS DE LA GERENCIA DE **VENTAS ÁREA METROPOLITANA** 

**REV. 04** 20/Junio/2018

Página 4 de 10

LN-6212-MP-IN-26

Inicializar Semana de Producción

 $\zeta_{20}$ 

FRODUCCION NORMAL

**INFOALIZA SIG SEMANA** 

2012-07-23

**LOTERIA NACIONAL** 

MODULO DE DISTRIBUCION Y PRODUCCION

**INICIALIZAR SEMARAS DE PRODUCCIÓN** 

**BIONDA** 

 $\begin{pmatrix} 2 \end{pmatrix}$ 

PEPOSICIONES

SENSINA  $CPIA$ 

**INDICACIONES DE USO** 

#### Aquí se muestra la semana de producción.

- En esta pantalla se pueden ver la ultima  $1.$ semana de producción generada botón "Producción Normal".
- Se inician semanas de producción botón  $2.$ "Inicializar Sig. Semana.
- Se da click en el botón Salir  $3<sub>l</sub>$

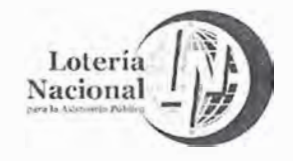

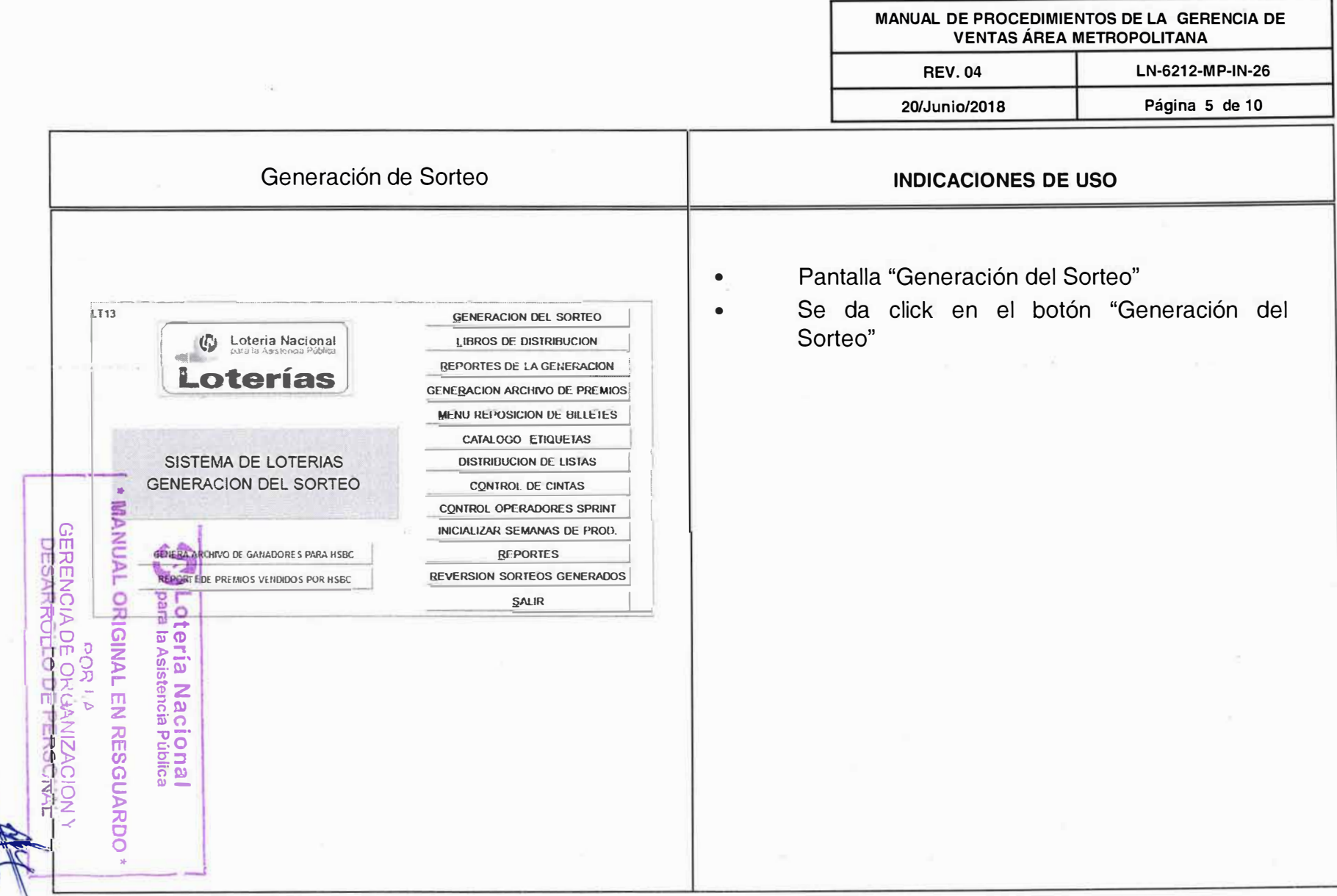

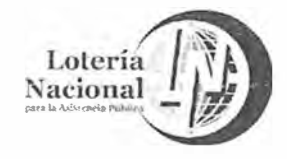

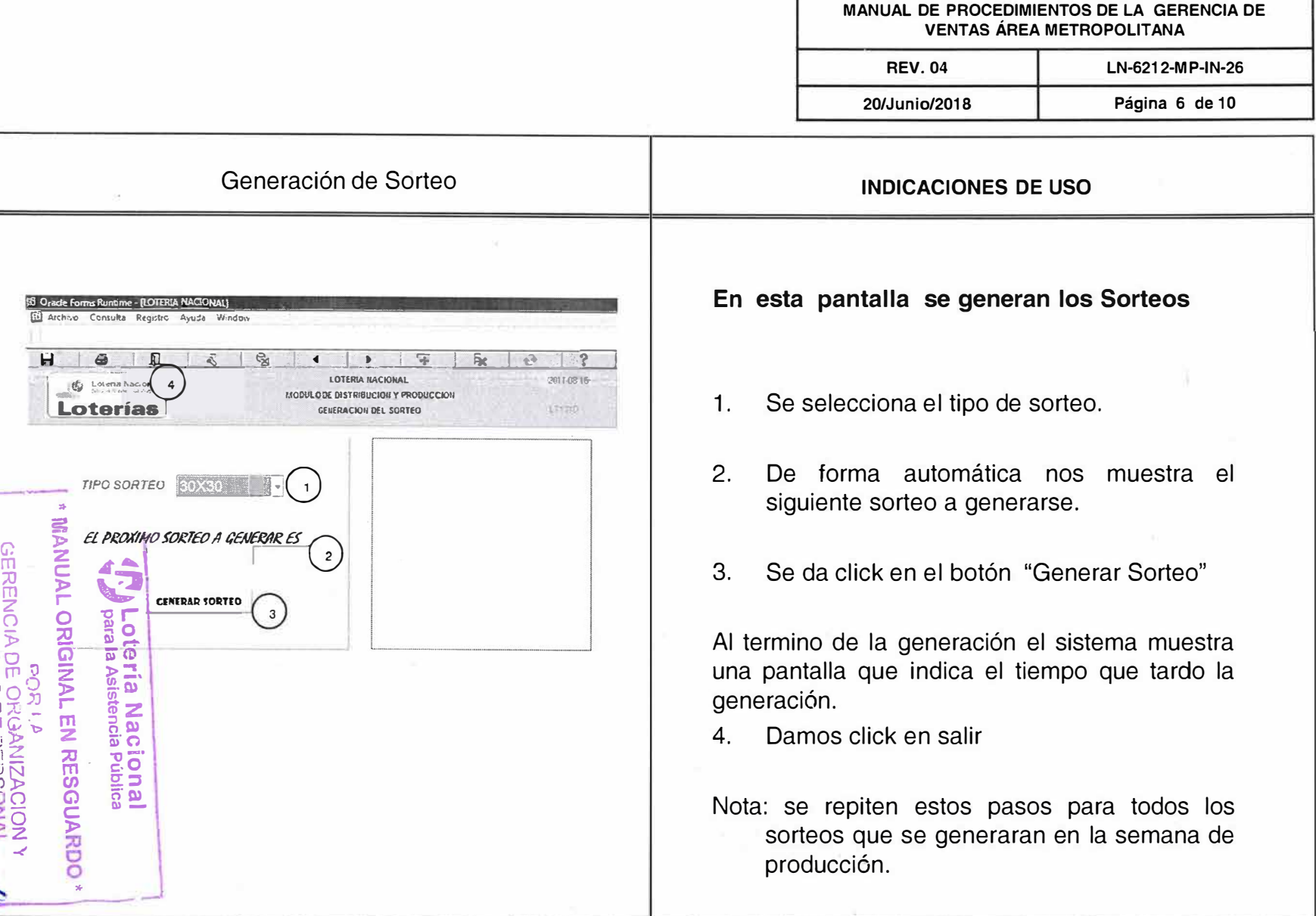

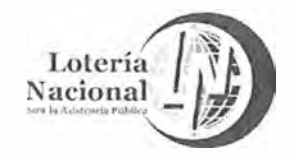

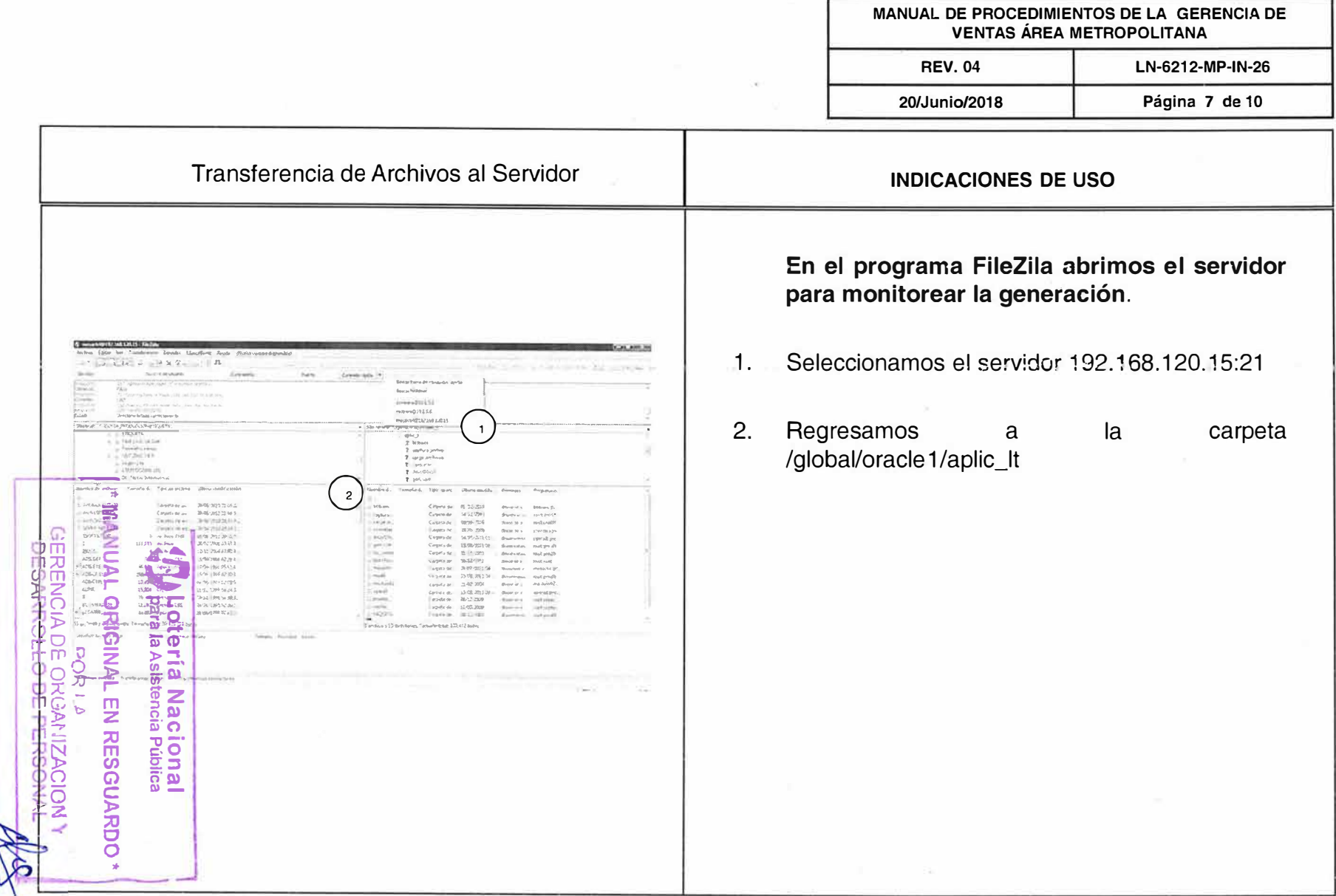

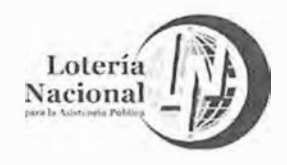

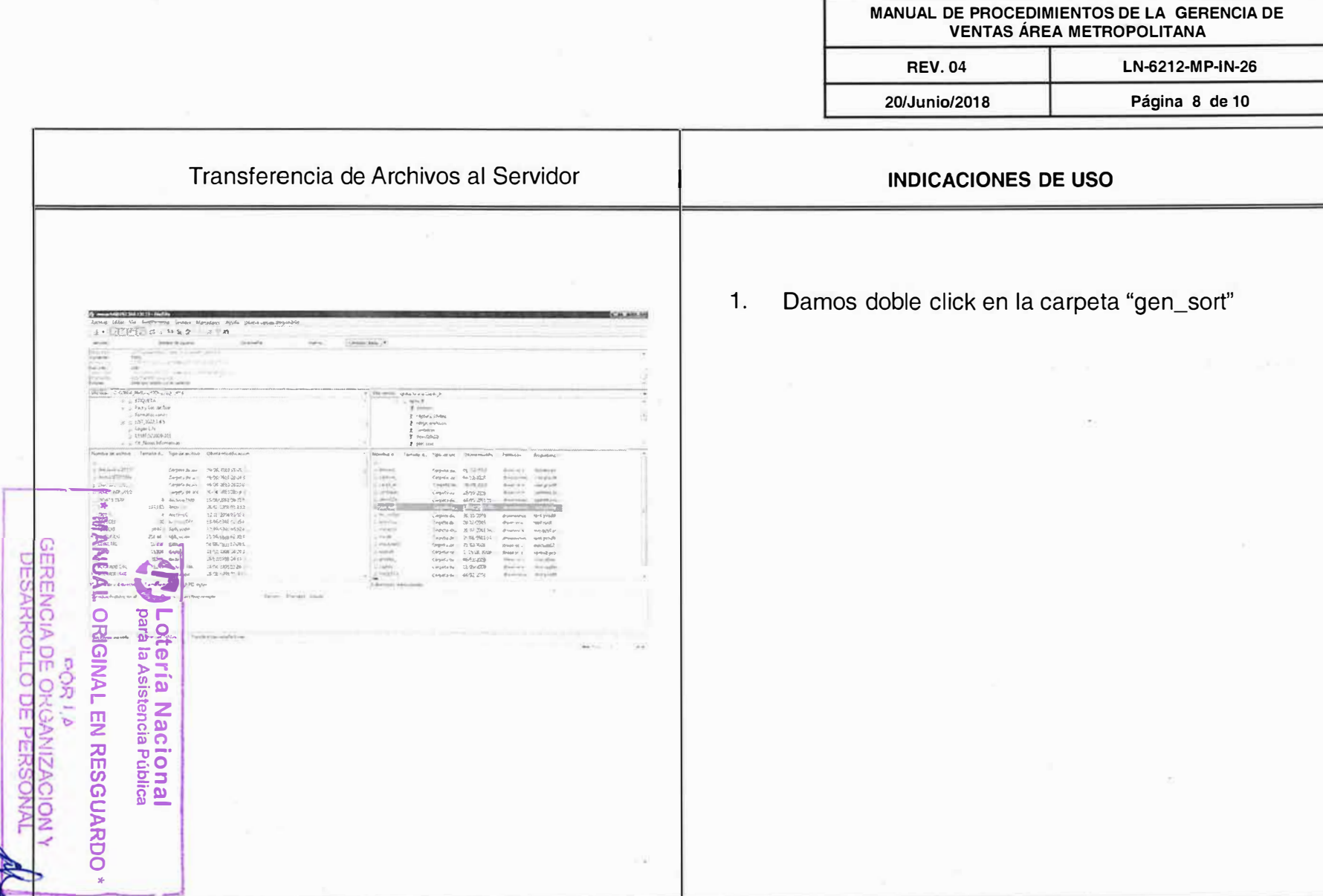

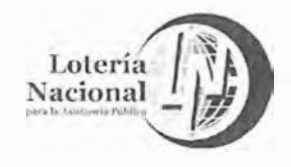

MANUAL DE PROCEDIMIENTOS DE LA GERENCIA DE VENTAS ÁREA METROPOLITANA

**REV.04** 20/Junio/2018 LN-6212-MP-IN-26 Página 9 de 10

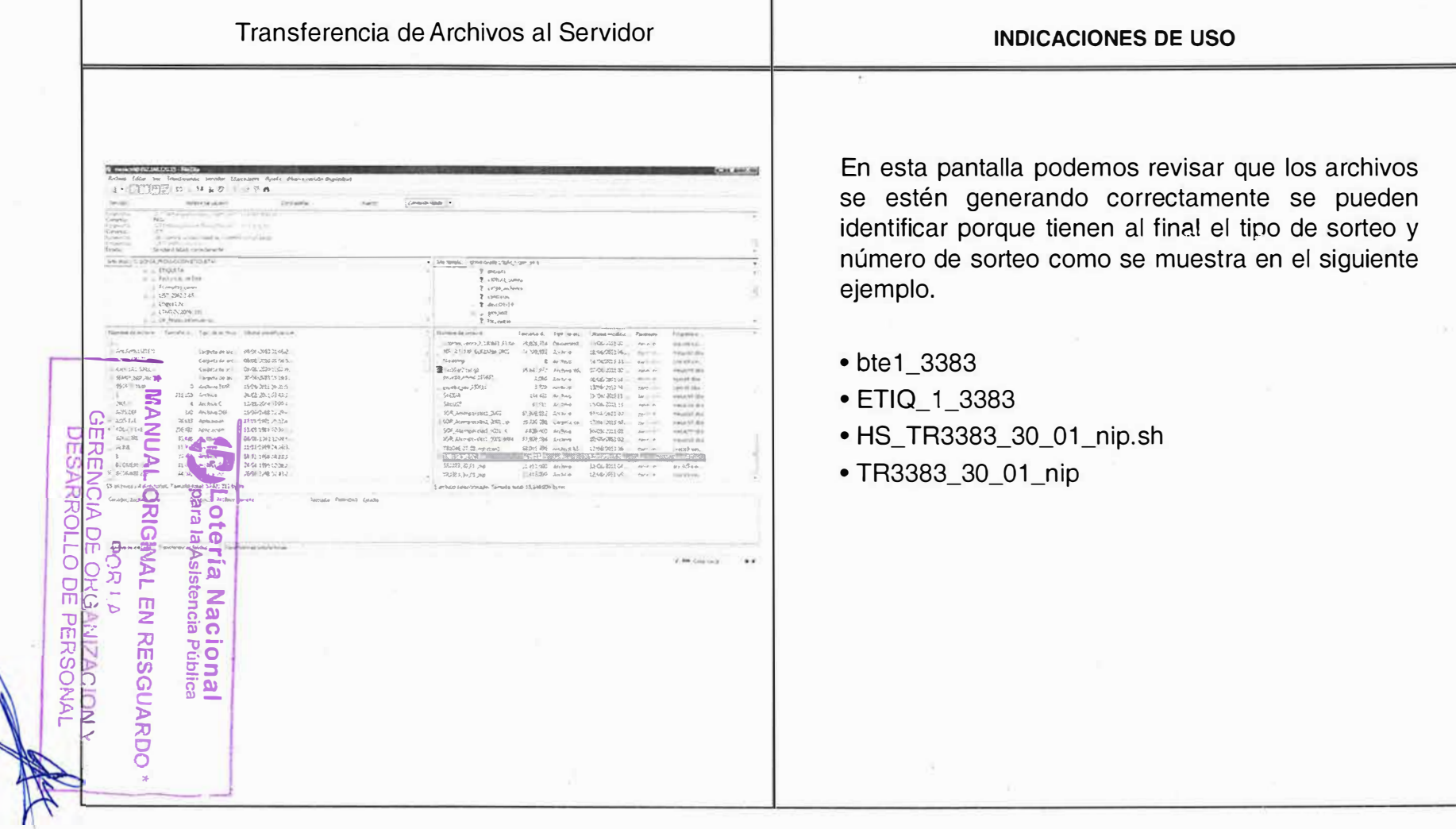

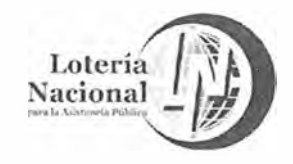

MANUAL DE PROCEDIMIENTOS DE LA GERENCIA DE **VENTAS ÁREA METROPOLITANA REV.04** LN-6212-MP-IN-26 Página 10 de 10 20/Junio/2018 Transferencia de Archivos al **INDICACIONES DE USO** Servidor Nos conectamos al servidor de Contreras  $1<sub>1</sub>$ 10.1.5.6:21.  $2.$ Se transfiere el archivo TR a la carpeta de la semana de producción que corresponde.  $3.$ Se envía correo informando la transferencia del **DE** o los archivos SARROLI c Ğ 5 ⋚ ω  $\frac{1}{2}$  $\overline{\overline{B}}$ čencia ac PE **RESGUARDO**  $\overline{\overline{o}}$ Lia

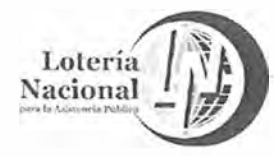

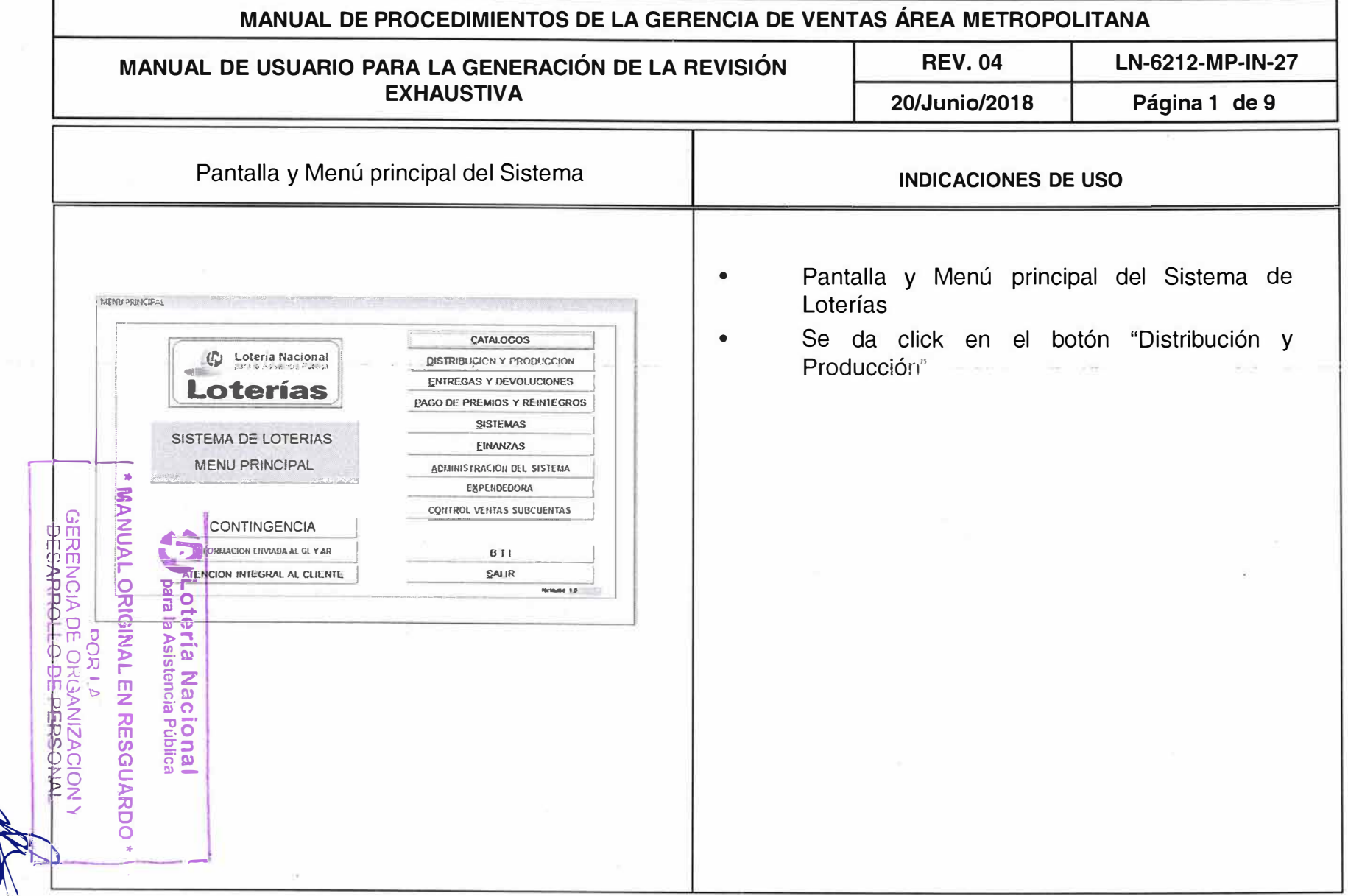

Committee of

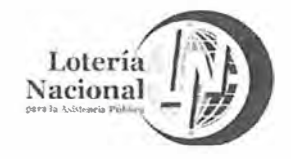

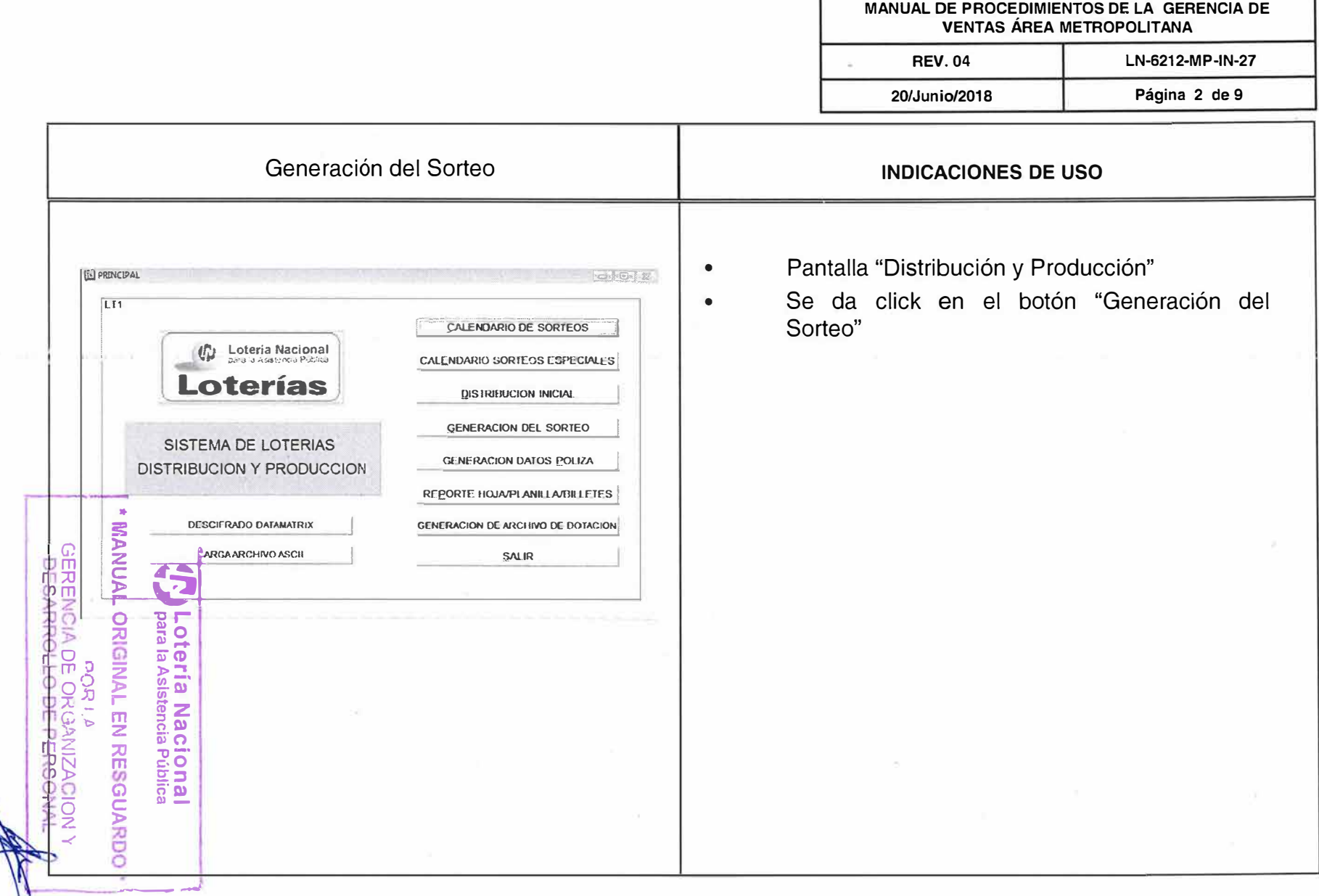

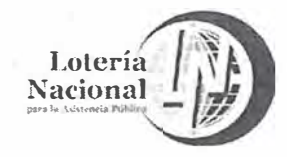

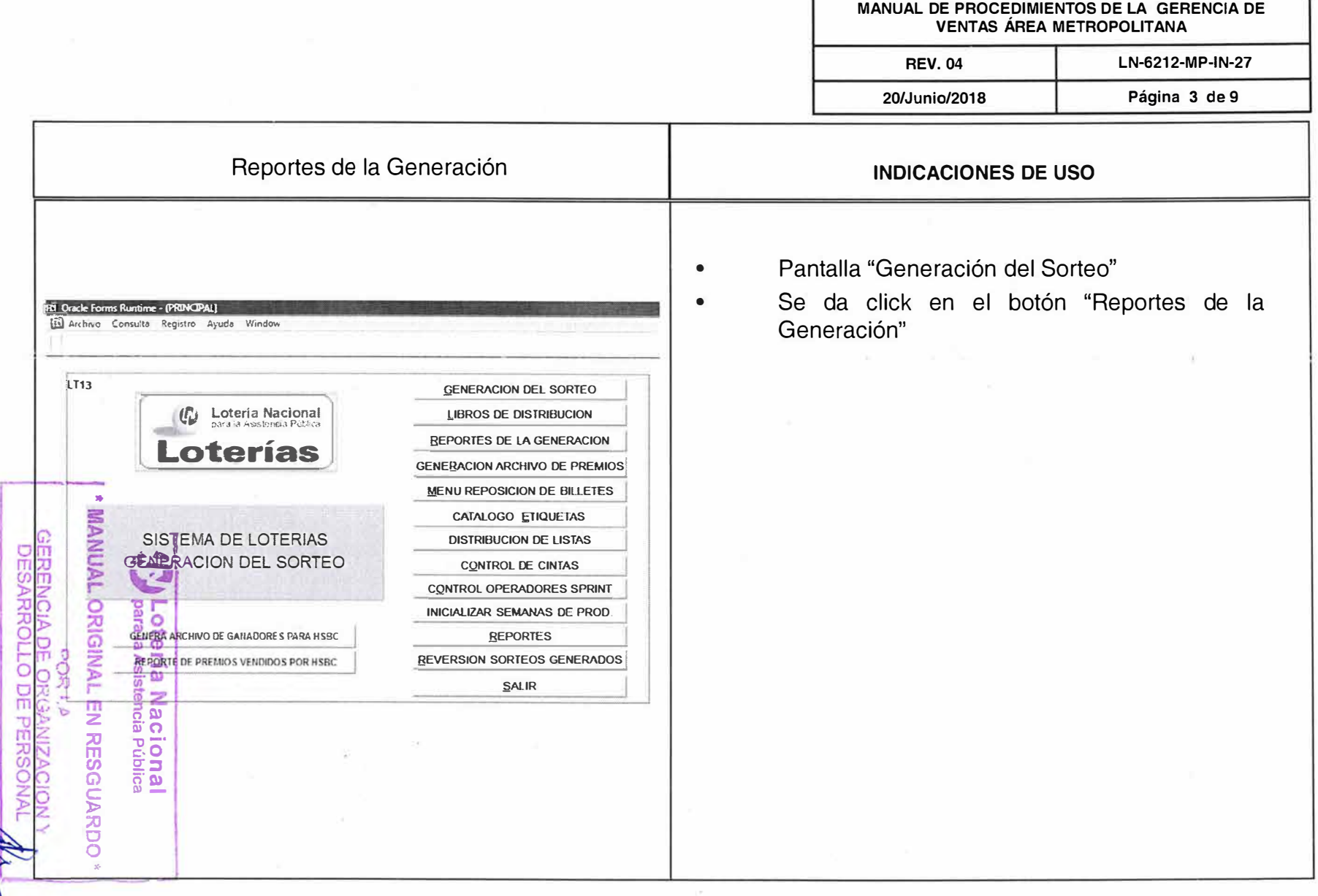

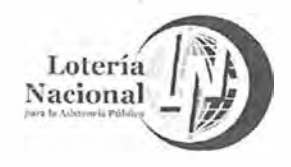

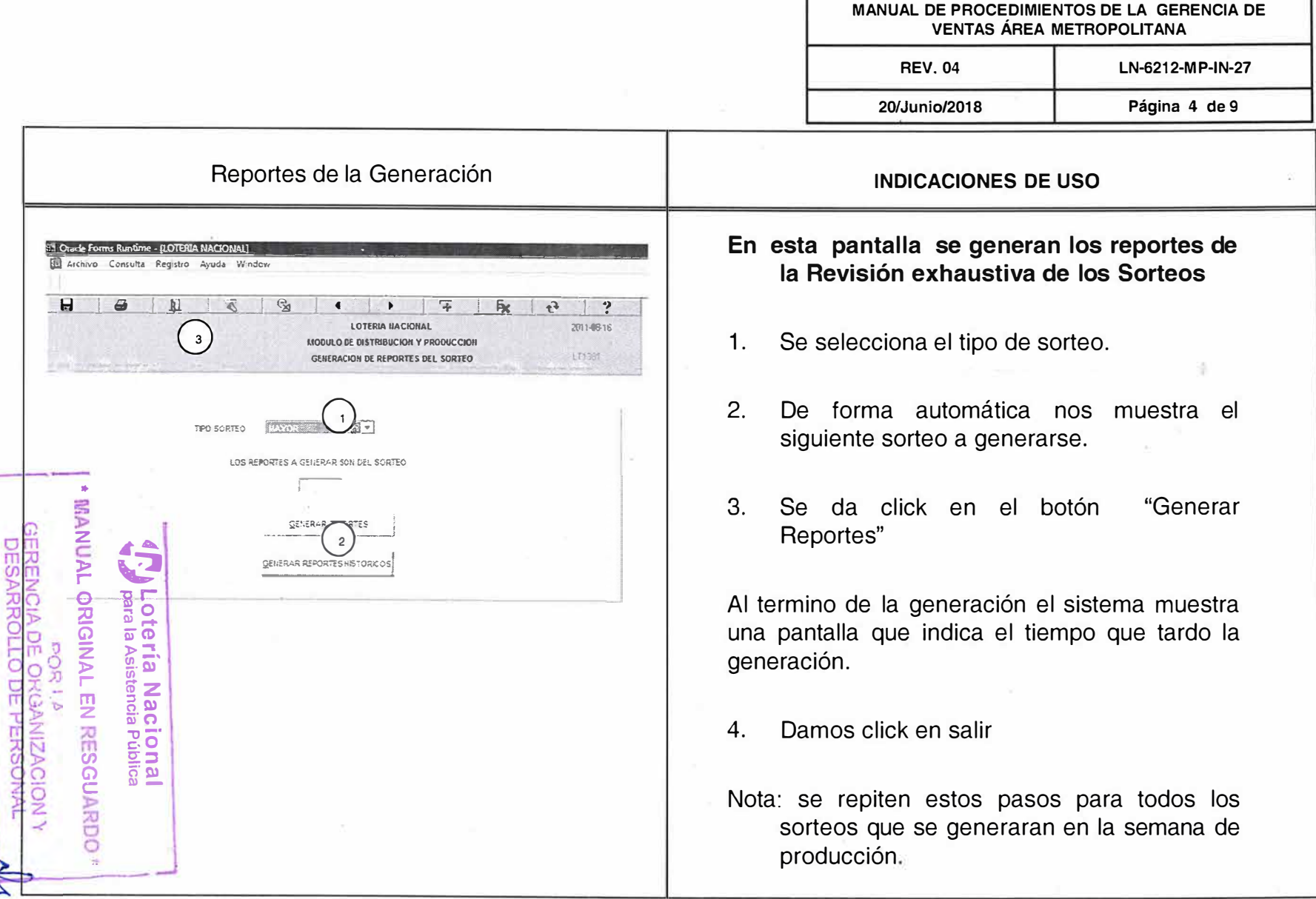

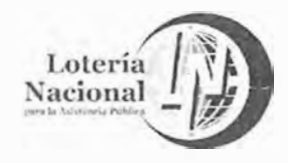

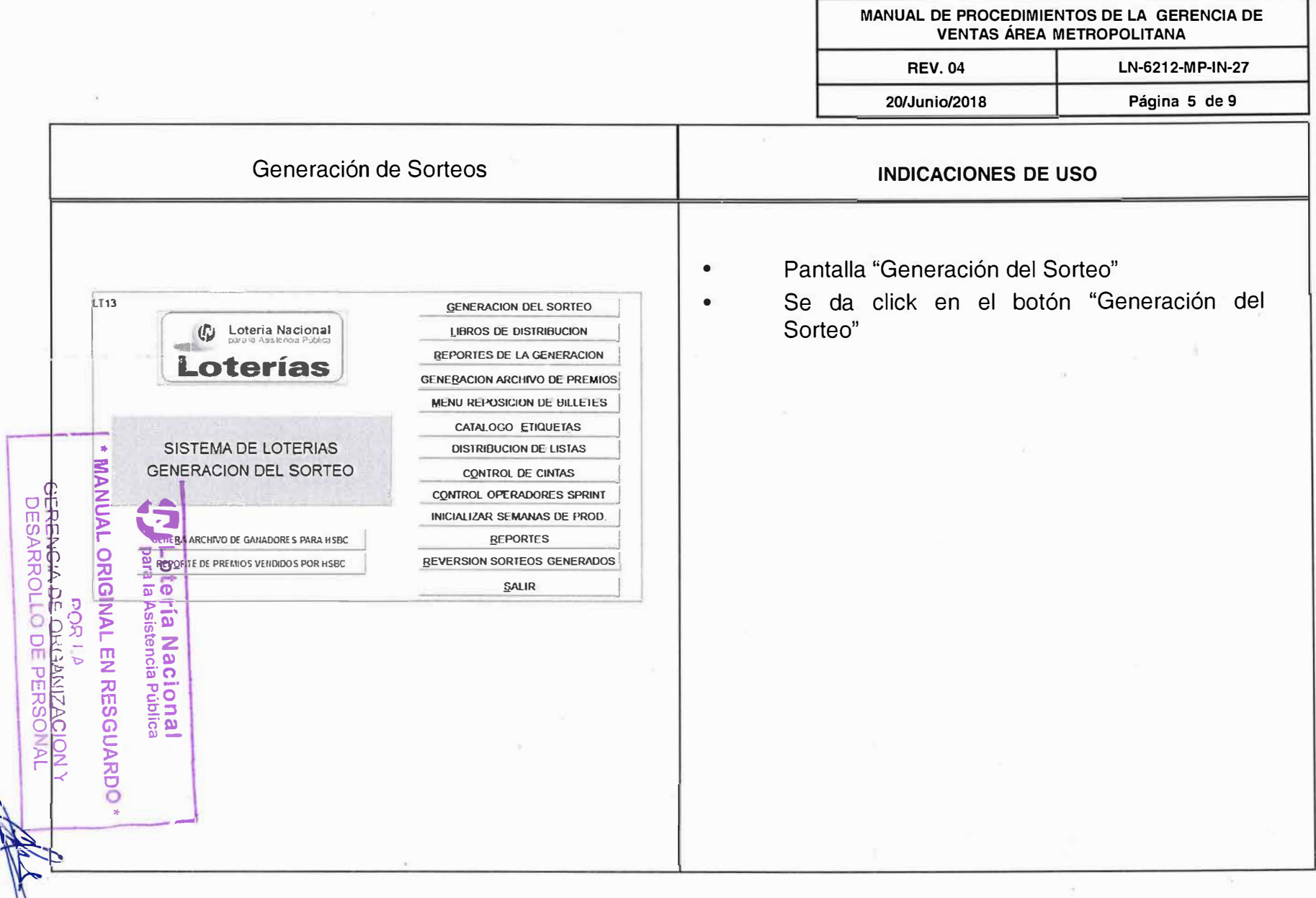

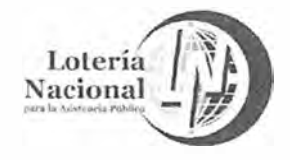

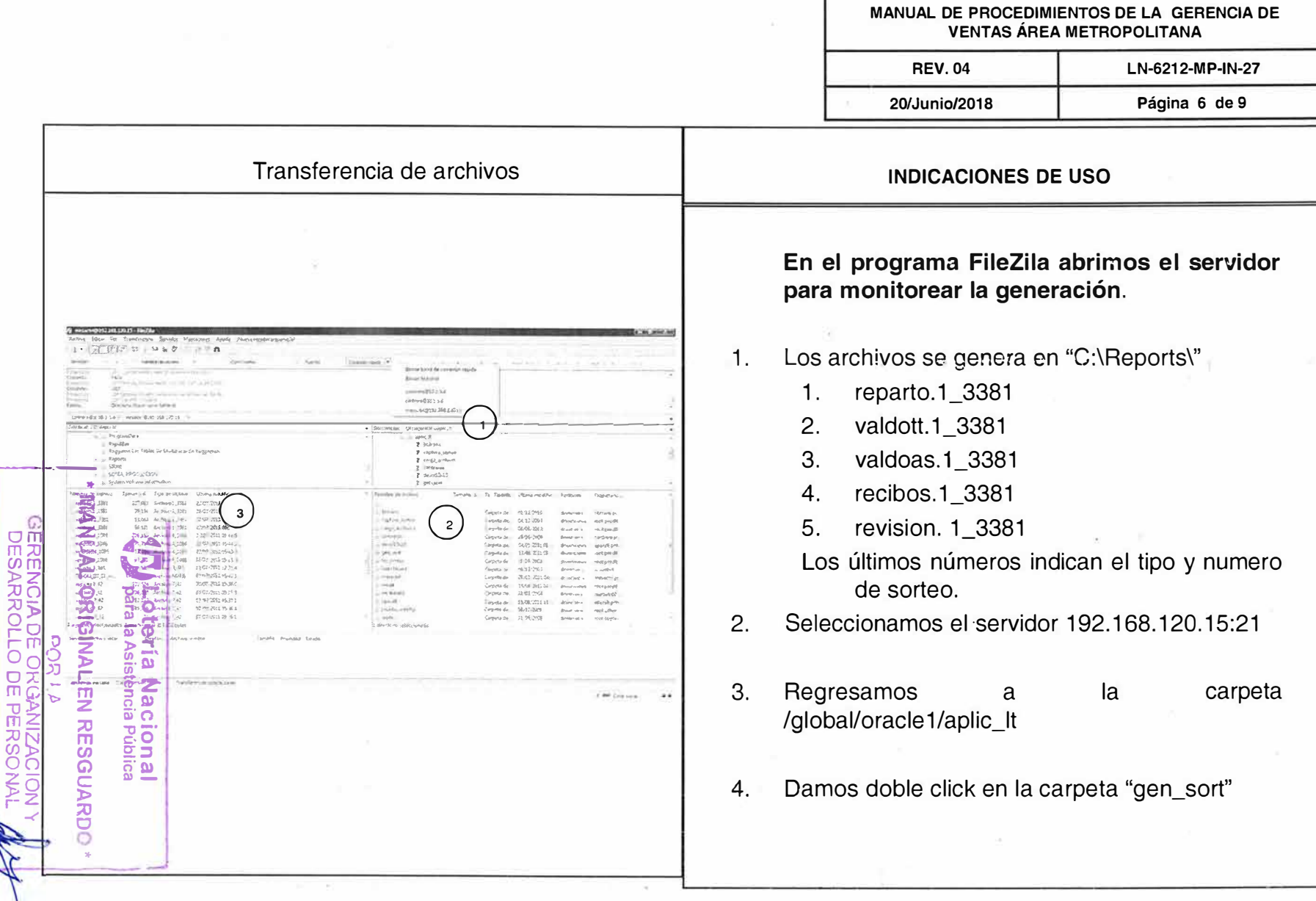

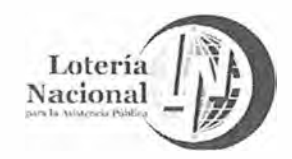

MANUAL DE PROCEDIMIENTOS DE LA GERENCIA DE **VENTAS ÁREA METROPOLITANA** 

click

**REV.04** 20/Junio/2018 LN-6212-MP-IN-27 Página 7 de 9

carpeta

la

en

Transferencia de archivos **INDICACIONES DE USO** doble  $1.$ Damos "PRODUCCION" **Committee Company and Constitution**  $0.431 - 2$  $\rightarrow$ Ω ი<br>მ **CAR District**  $\ddot{\phantom{a}}$ Z  $\overline{2}$ ã  $\overline{\omega}$ υ α **RESGUARDO** ᠊ᠣ ō onal<br>Viblica ä

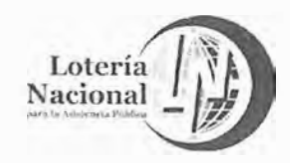

MANUAL DE PROCEDIMIENTOS DE LA GERENCIA DE **VENTAS ÁREA METROPOLITANA** 

**REV.04** 20/Junio/2018 LN-6212-MP-IN-27 Página 8 de 9

Transferencia de archivos

Dentro de la carpeta "PRODUCCION"  $\bullet$ 

Creamos la carpeta de la semana de  $\bullet$ Producción que se esta trabajando

**INDICACIONES DE USO** 

**Allows** broadway and  $4 - 12$  (2005)  $1 - 1120$   $1 - 170$ noma.  $\begin{array}{l} \Phi \times \mathbb{R}^+ \times \rightarrow \\ \Phi \times \Phi \to \rightarrow \end{array}$ 24630152  $\begin{array}{c} 2mn+1\\ 2mn+1\\ 2mn+1\\ 3mn+1\\ 4n+2\\ 4n+3\\ 4n+1\\ 4n+2\\ 4n+3\\ 4n+3\\ 4n+3\\ 4n+3\\ 4n+3\\ 4n+3\\ 4n+3\\ 4n+3\\ 4n+3\\ 4n+3\\ 4n+3\\ 4n+3\\ 4n+3\\ 4n+3\\ 4n+3\\ 4n+3\\ 4n+3\\ 4n+3\\ 4n+3\\ 4n+3\\ 4n+3\\ 4n+3\\ 4n+3\\ 4n+3\\ 4n+3\\ 4n+3\\ 4n+3\\ 4n$  $23 - 2411$ **Detailed** MANUA **USBENNESAR CARNAME OR PERSIER** para **ORIGINAL EN RESGUARDO** т  $\overline{\mathbf{o}}$  $\frac{1}{2}$  $\sigma$  (  $\sigma$  )  $\sigma$ ría Nacional<br>Asistencia Pública a see dealership  $\bullet\star$  $\overline{\mathsf{D}}$ CIDN

# Lotería

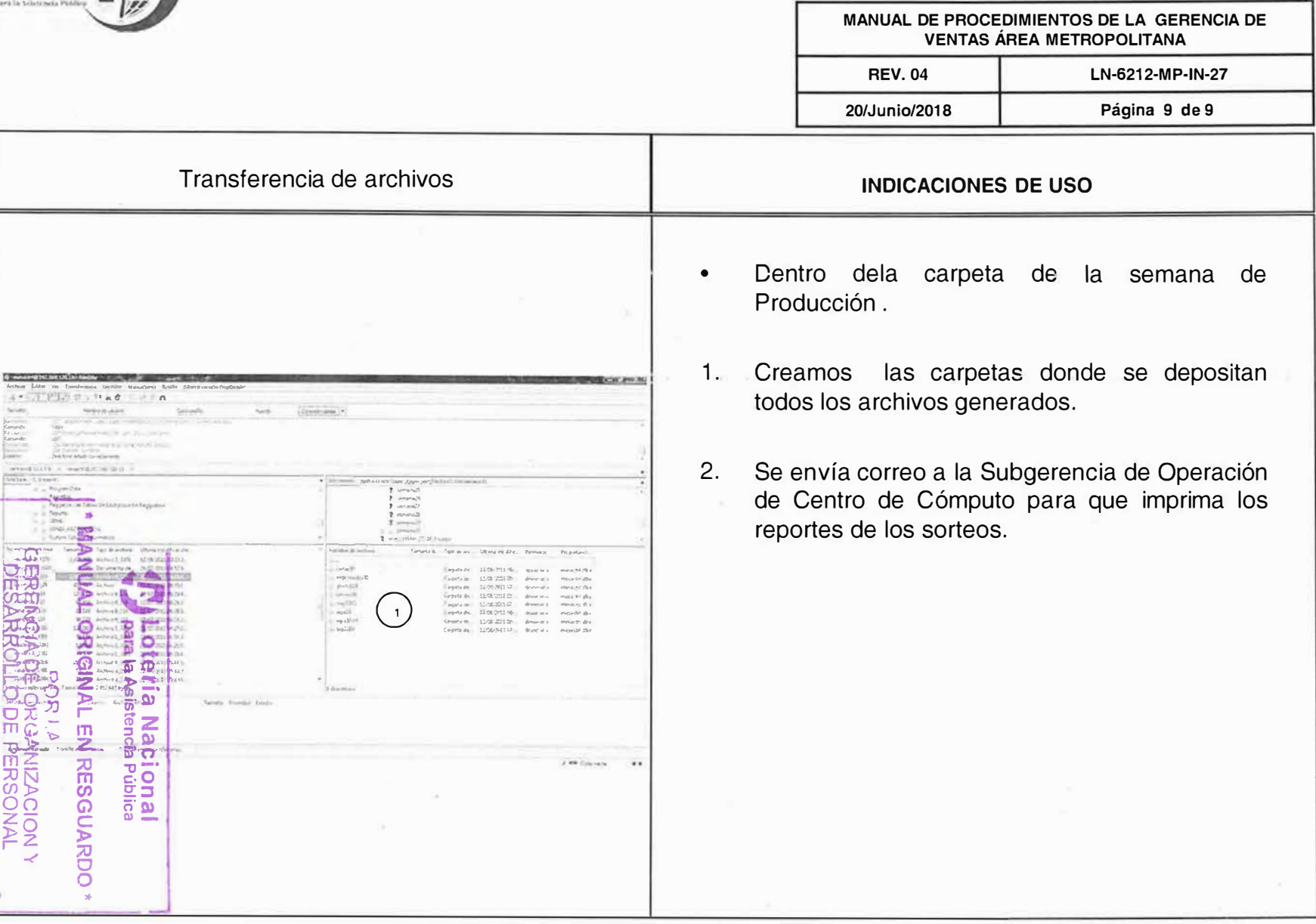

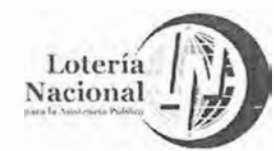

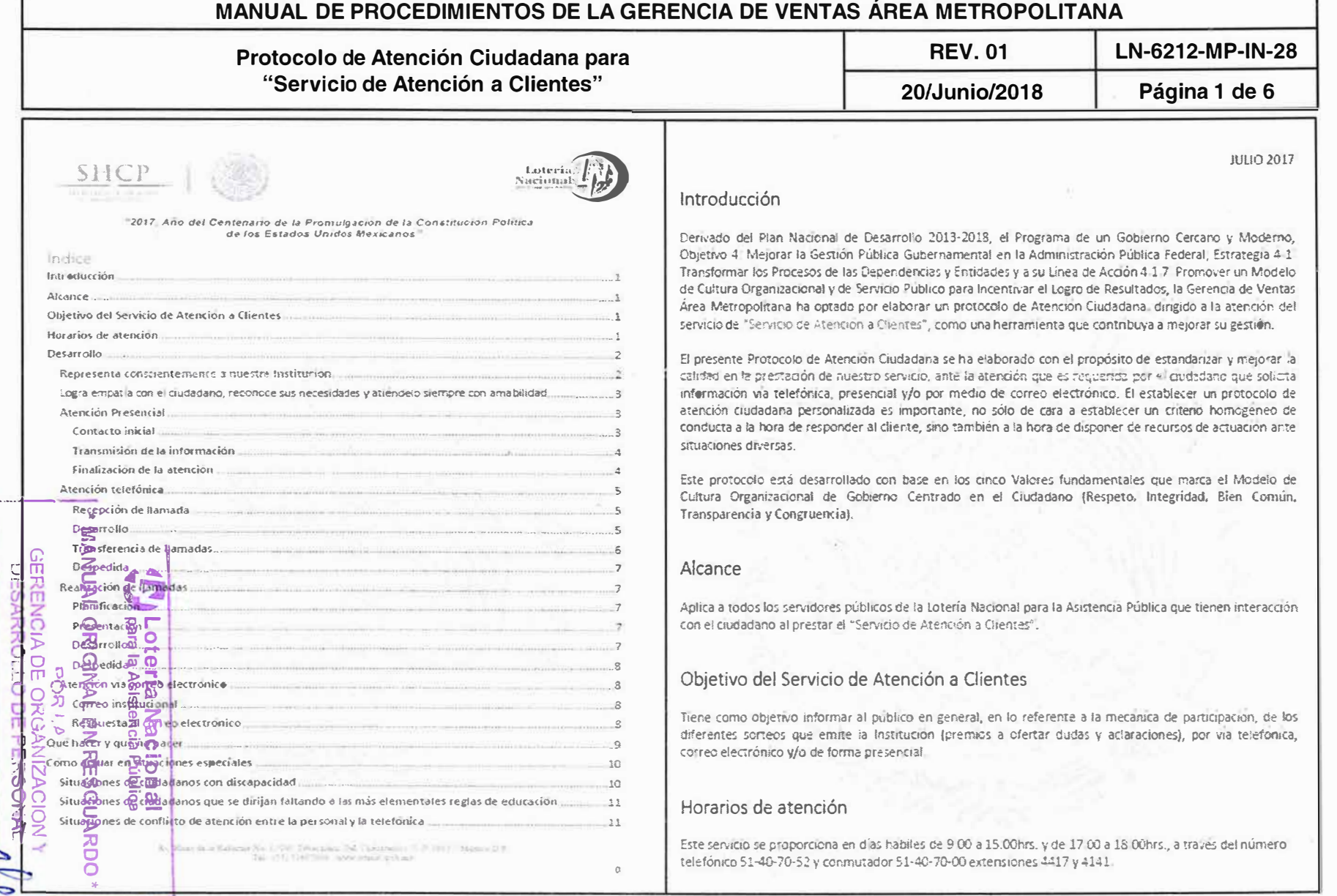

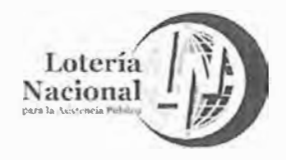

MANUAL DE PROCEDIMIENTOS DE LA GERENCIA DE **VENTAS ÁREA METROPOLITANA RFV.01** LN-6212-MP-IN-28 20/Junio/2018 Página 2 de 6 Desarrollo Logra empatía con el ciudadano, reconoce sus necesidades y atiéndelo siempre con amabilidad. El servidor público que forma parte del equipo de trabajo que atiende el "Servicio de Atención a Clientes", tiene el comoromiso de brindar una atención al ciudadano cumpliendo con las actitudes, hábitos y valores que marca la Institución, así como de respetar el Códizo del Servidor Público del Gobierno Federal, el cual El servidor publico deberá escuchar, comprender y reconocer al ciudadano para conocer sus necesidades y nos lleva a apreciar y valorar el fin de nuestra actividad, cumplir y hacer cumplir la Ley, ser leales y conseguir así satisfacer sus intereses. Tiene que conocer en todo momento como proceder ante esas congruentes, ser eficiente e imparcial. situaciones de demanda de información y salir exitoso en su intervención. MISIÓN El servidor público indiscutiblemente es el rostro de la Loteria Nacional, será responsable de transmitir la La Loteria Nacional para la Asistencia Pública es un organismo descentralizado de la Administración Pública imagen Institucional, por lo que debera de seguir derta formalidad en los diferentes medios que tiene el Federal, encargada de la celebración de sorteos con premios en efectivo, destinados a captar dinero para ciudadano para solicitar el servicio, como a continuación se detalla. apovar economicamente al Titular del Poder Elecutivo en los asuntos orientados a procurar la leualdad entre aquellos mexicanos sin posibilidad de satisfacer por si mismos sus más urgentes necesidades. Atención Presencial **VISION** Constituir a la Loteria Nacional para la Asistencia Pública, en una institución líder y ejemplo a nivel nacional e En este caso, se produce un encuentro físico con el cliente, sin las barreras ni interferencias que ocasiona el internacional, reposicionando su imagen ante la opinión pública mediante el incremento de los niveles de credibilidad y confianza. trato telefónico o a traves de otras vias, como el correo electronico. Se da contacto visual y el lenguaje no verbal juega un papel muy importante. El servidor público deberá brindar el servicio al ciudadano con igualdad y no discriminación. Contacto inicial  $\Omega$ Representa conscientemente a nuestra institución. Esta primera fase del protocolo constituye gran parte del exito de nuestra actuación ante el ciudadano, porque va a depender del primer contacto y el nivel de satisfacción que pueda llegar a alcanzar. and la responsabilidad de representar a la Institución ante el ciudadano, por lo cual El servidor público debera de preparar en ese primer contacto una actitud positiva de ayuda hacia el trone que renée un trato digno y eficiente en todo momento del otorgamiento del servicio, respetando las ciudadano, tratando de transmitir una imagen de plena disposición hacia el, en ese momento su atención Siguiente Stitudes. O debe concentrarse evitando interferencias ajenas en la actuación. Se debe transmitir al ciudadano que se 4) a p p de una forma cordial al ciudadano durante la atención que se brinde, está plenamente dispuesto a llegar significativamente al nivel de satisfacción que busca. ᆔ d masterile da portacto visual y una expresión facial relajada en el caso de la atención presencial, el Se tiene que poner atención a la comunicación metalinguística, la cual incluve aspectos como tono de vez daba ser claro y audible en la atención telefónica, así como tener una buena redacción y 앾 b electrónico ç · Los gestos, el lenguaje gestual, sobre todo de la cara, debera resultar acorde a un trato de corrección y educación. Nunca deberán mostrarse gestos de desagrado o dejadez. Se evitara la gesticulación Ц ESH porteria de tenga limpleza con la manera en la que se presenta a sus labores, debe ser con la excesiva y las posturas forzadas laggen y restandata formal. · El tono de voz habra de ser intermedio. റ Habra de tener drden, teniendo cuidado con los activos que forman parte de sus funciones para la · El lenguale, será sencillo, descriptivo, adaptado.  $\overline{Q}$ plastación de este servicio al ciudadano. · Silencios positivos (entendimiento), nunca negativos (demasiado largos). · El aspecto físico el servidor público que atiende al público debe ir vestido con propiedad. Téndra que caracterizarse por ser tolerante al atender pacientemente al ciudadano y con calma ante comportamientos de insistencia, desesperación, molestía, por parte del ciudadano · La rapidez/eficiencia: Es importante dar una imagen de rapidez y eficacia.